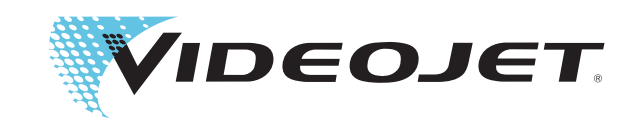

## **Instruçõe de operação**

# *Videojet 3020*

**P/N: AL-74227**

**Revisão: AD, Agosto 2016**

Copyright 2016, **Videojet Technologies Inc.** (aqui referido como **Videojet**). Todos os direitos reservados.

Este documento é propriedade da **Videojet Technologies Inc.** e contém informação confidencial e de propriedade da **Videojet**. Qualquer cópia, uso ou publicação não autorizada e sem a permissão anterior da **Videojet** fica estritamente proibido.

#### **Videojet Technologies Inc.**

1500 Mittel Boulevard Phone: 1-800-843-3610 **Offices** - USA: Atlanta, Chicago, Los Angeles, Philadelphia Fax: 1-800-582-1343 Internacional: Canadá, França, Alemanha, Irlanda, Japão, Espanha, 60191-1073 USA Fax internacional:630-616-3629 Singapura, Holanda, Reino Unido **www.videojet.com Distribuidores em todo o mundo**

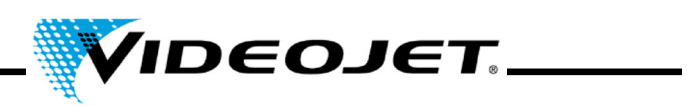

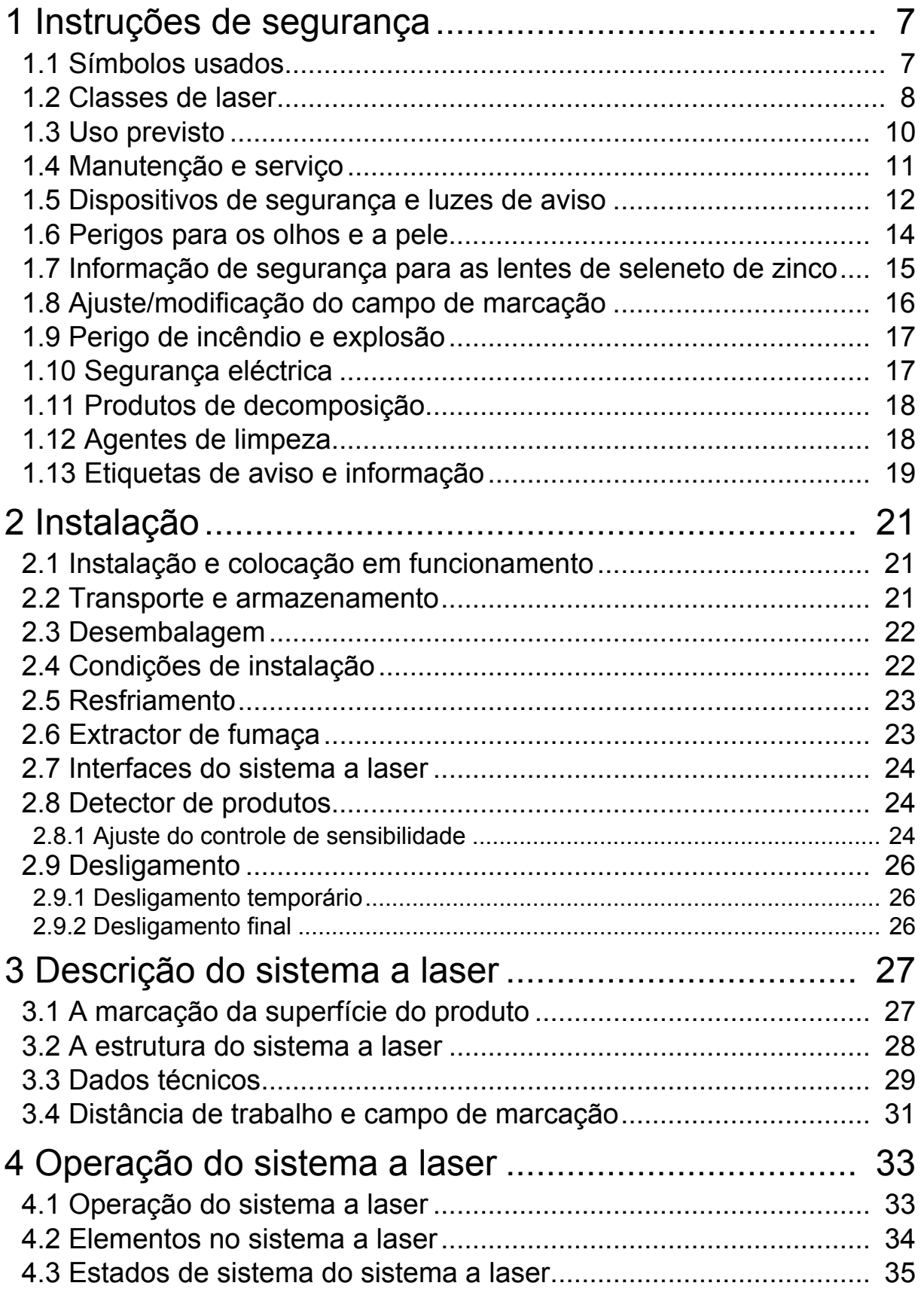

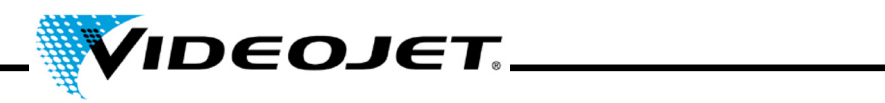

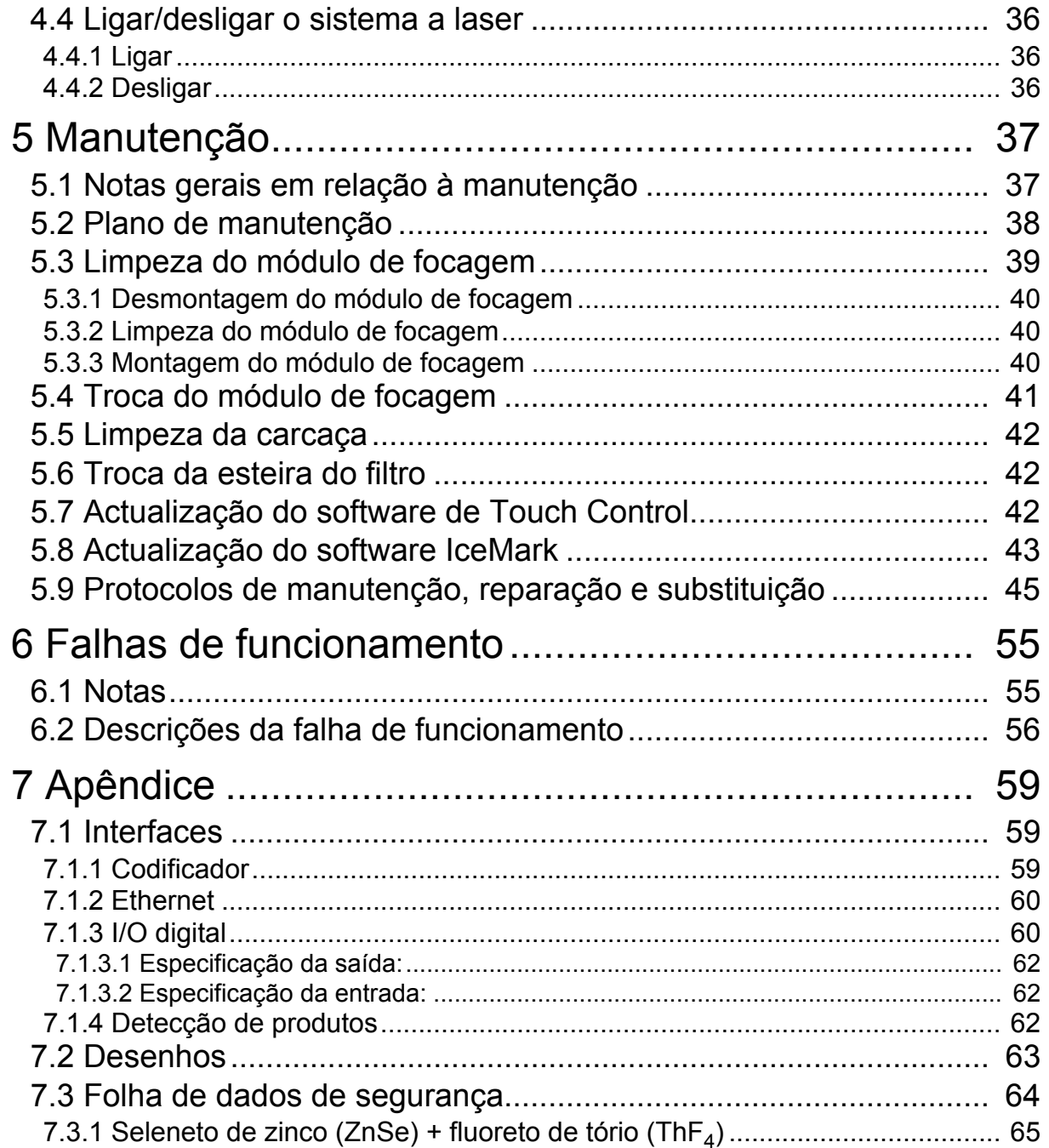

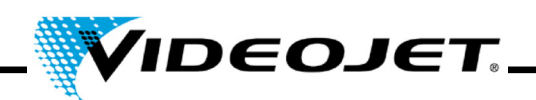

#### **Prefácio**

Este manual...

...contém todas as informações necessárias para a operação segura, a solução de pequenas falhas de funcionamento e a manutenção do sistema a laser. A manual de operação está sempre anexo a cada sistema a laser. Este manual de operação é destinado ao **pessoal de serviço e operação treinado** do sistema a laser.

Este manual de operação é sujeito à modificações técnicas para o melhoramento ou o progresso técnico sem aviso prévio.

#### **Antes de iniciar os seus trabalhos, leia cuidadosamente o capítulo "Instruções de segurança"!**

**Nota** As instruções de segurança impressas devem ser guardadas próximo ao sistema a laser, de fácil acesso para o operador.

Certifique-se de que entendeu todas as notas. Se tiver perguntas, entre em contacto directamente com a Videojet Technologies Inc..

#### **Siga estritamente as instruções!**

Se precisar de ajuda...

...por favor entre em contacto com a Videojet Technologies Inc. no número 1-800-843-3610 (para todos os clientes nos Estados Unidos). Fora dos Estados Unidos, os clientes devem entrar em contacto com os seus distribuidor ou filial Videojet Technologies Inc. para a assistência técnica.

#### **Videojet Technologies Inc.**

1500 Mittel Boulevard Wood Dal IL 60191-1073, USA Phone (USA): 1 800 843 3610 International: +1 630 860 7300

Fax (USA): 1 800 582 1343 Fax internacional: +1 630 616 3629 Website: www.videojet.com

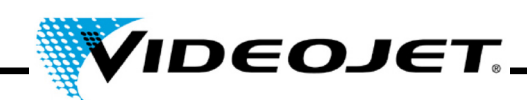

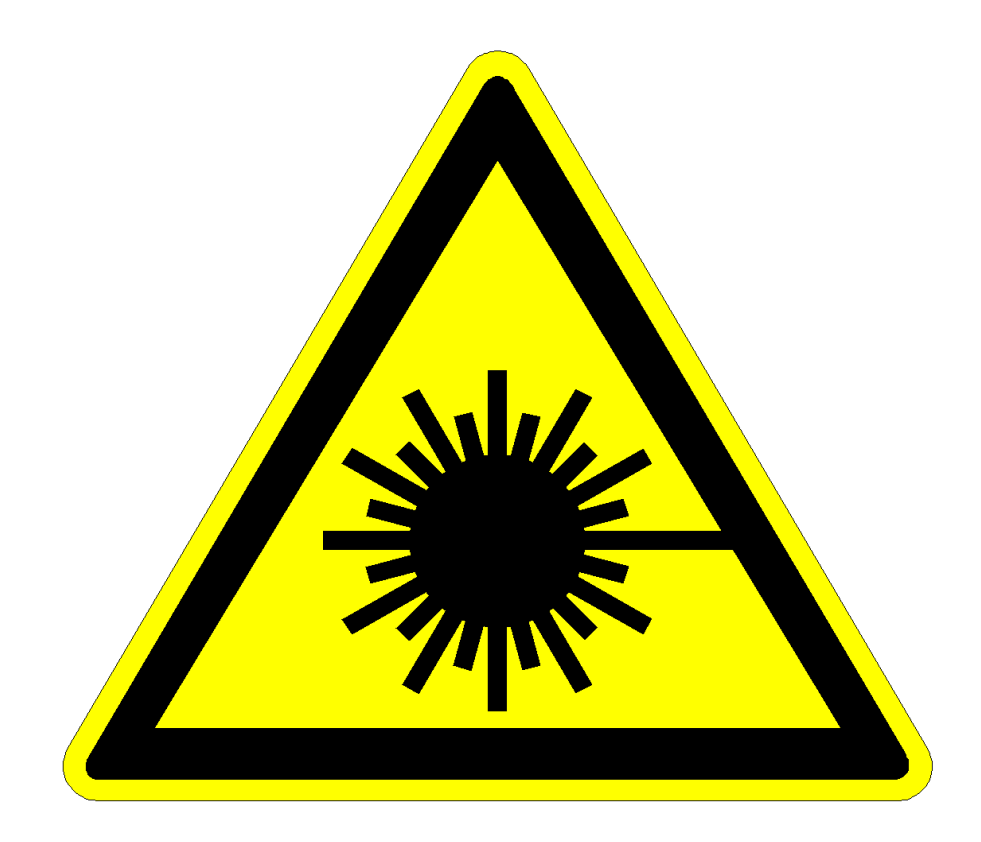

# **Cuidado, radiação laser!**

## **Cuidado!**

**Com o sistema fornecido aberto, a radiação laser perigosa da classe 4 pode ser liberada!**

**Isto pode causar sérias queimaduras nos olhos e na pele, bem como danos nos objectos!**

**Leia completamente este manual de operação e siga estritamente as instruções de segurança!**

## **Prefácio**

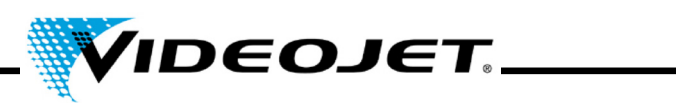

## **Conteúdos**

- **1 Instruções de segurança**
- **2 Instalação**
- **3 Descrição do sistema a laser**
- **4 Operação do sistema a laser**
- **5 Manutenção**
- **6 Falhas de funcionamento**
- **7 Apêndice**

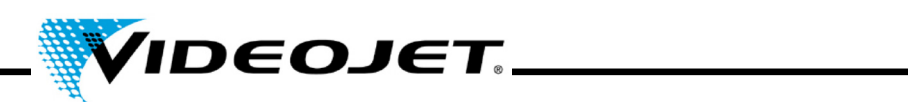

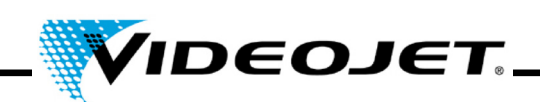

## <span id="page-8-0"></span>**1 Instruções de segurança**

#### <span id="page-8-1"></span>**1.1 Símbolos usados**

- **Perigo** refere-se a um perigo iminente. Se o perigo não for evitado, pode resultar em morte ou ferimento grave (incapacitante).
- **Aviso** refere-se a uma possível situação de perigo. Se ele não for evitado, pode resultar em morte ou ferimento grave.
- **Cautela** refere-se a uma possível situação de perigo. Se ele não for evitado, pode resultar em um ferimento leve. Também pode ser usado para avisar contra danos materiais.
- **Cuidado** refere-se a uma possível situação de perigo. Se ele não for evitado, pode haver danos ao produto ou a um objecto no seu ambiente.
- **Importante** refere-se a dicas de manuseio e outras informações particularmente úteis. Isto não significa uma situação perigosa.
	- **Laser laser** refere-se à emissão de radiação laser e, portanto, a uma situação possivelmente perigosa. Observe estritamente as instruções de segurança! A não observância das instruções pode resultar em lesões de gravidade maior ou menor dos olhos ou da pele além de danos materiais.

Nota:

marcas registradas, modelos, desenhos e patentes não são indicados explicitamente neste manual. Isto não significa que eles não estão sujeitos a direitos autorais ou que eles podem ser usados livremente.

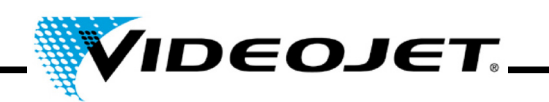

#### <span id="page-9-0"></span>**1.2 Classes de laser**

#### **O sistema a laser completo**

O próprio laser é classificado como sistema a laser de classe 4. Até a saída do feixe, o sistema a laser **fechado** age como um **sistema a laser de classe 1** na **operação normal**1.

Se a saída do feixe, incluindo o objecto a ser marcado, for blindada apropriadamente, o sistema a laser **completo, fechado** age como um **sistema a laser de classe 1** na **operação normal**[1](#page-9-1) e nenhuma protecção adicional é necessária para a operação. A blindagem evita a emersão da radiação laser ou dos reflexos do feixe de laser.

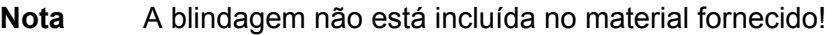

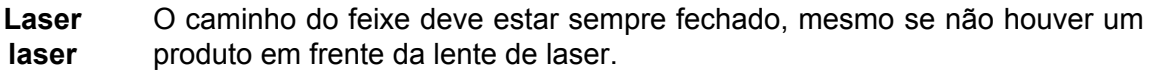

#### **A fonte de laser**

**Laser laser**

**Cuidado!**

O laser de  $CO<sub>2</sub>$  - aqui chamado de laser - é operado em operação de onda contínua ou impulsionada. O próprio laser é classificado como **classe 4**. Ele produz radiação (infravermelha) invisível que é extremamente perigosa para o olho e para a pele.

No modo de operação por impulsos, a frequência de impulsos fica entre 50 Hz e 20 kHz. O actual modo de operação e a frequência de impulsos depende da aplicação.

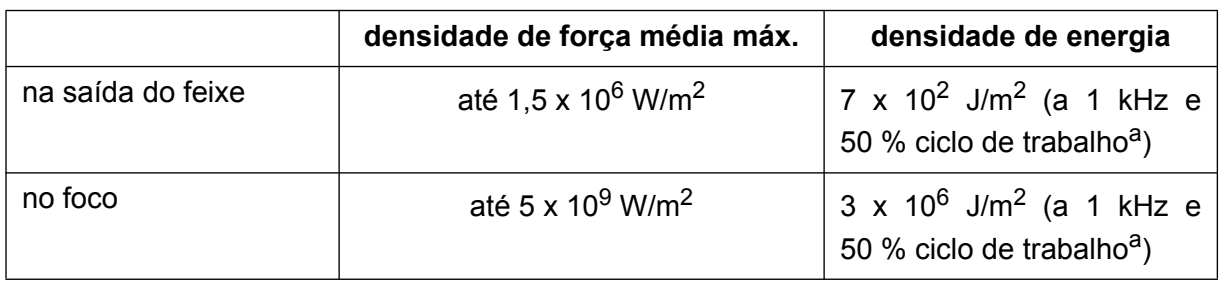

Os seguintes valores podem ser alcançados (nenhuma especificação):

a. ciclo de trabalho: a razão entre o período da emissão do laser e os períodos de operação.

Assim que a blindagem fechada ou a carcaça do laser estiverem abertas em qualquer parte, o sistema a laser é definido como classe 4!

Neste caso, as medidas apropriadas devem ser tomadas para proteger as pessoas que trabalham na área de laser contra a radiação muito alta. Certifique-se de observar os regulamentos locais em relação à protecção contra a radiação laser.

<span id="page-9-1"></span><sup>1.</sup> A operação normal **não** inclui serviço, manutenção nem reparações.

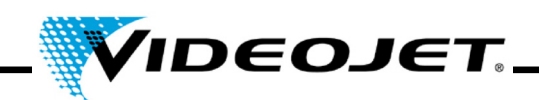

#### **Laser Cuidado com as modificações!**

**laser**

EN 60825, parte 1, »Segurança dos sistemas de laser«, secção 4.1.1 estabelece:

*Se uma modificação pelo usuário num sistema a laser previamente classificado de acordo com este padrão levar a uma modificação de seus dados de desempenho e/ou o seu uso previsto, a pessoa ou a organização que faz a modificação é responsável por uma nova classificação e etiquetagem do sistema a laser.*

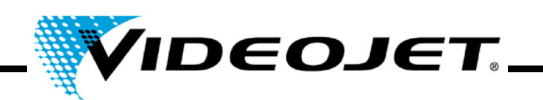

#### <span id="page-11-0"></span>**1.3 Uso previsto**

O sistema a laser só **deve ser usado para o tratamento das superfícies de material**. As superfícies são aquecidas localmente pela intensa radiação laser classe 4 e são modificadas por ela. Estes sistemas são aplicados principalmente para a marcação da superfície do produto (datas de expiração, impressão do lote, números de série, etc.).

A radiação produzida pelo sistema a laser é de alta energia e, por isso, o uso indevido representa um perigo para as pessoas e os objectos!

- **Laser laser** • **Nunca exponha pessoas ou animais à radiação laser!**  Isto pode resultar em graves ferimentos nos olhos e na pele.
	- **Nunca exponha materiais inflamáveis à radiação laser!**  Sempre assegure uma blindagem apropriada do feixe de laser! Os erros durante a marcação nos materiais inflamáveis (p. ex. papel) pode causar incêndio. Tome as medidas de segurança adequadas, instalando, p. ex., detectores de fumaça ou fogo ou similares!
	- **Nunca exponha superfícies reflectoras à radiação laser!**  O feixe de laser reflectido pode causar os mesmos perigos - em casos individuais, perigos até maiores - que o feixe de laser original.
	- **Nunca exponha materiais desconhecidos à radiação laser!**  Alguns materiais (p. ex. polietileno, polipropileno, vidro) são facilmente penetrados pelo feixe de laser, embora pareçam opaco ao olho humano.
	- **Perigo de explosão!**  Certifique-se de que a área de laser está livre de vapores ou materiais explosivos!
	- **Por motivos de segurança, as modificações arbitrárias no sistema a laser são proibidas!**

Se uma modificação feita pelo usuário num sistema a laser previamente classificado levar a uma modificação de seus dados de desempenho e/ou o seu uso previsto, a pessoa ou a organização que faz a modificação é responsável por uma nova classificação do sistema a laser. A pessoa ou a organização é então considerada como »fabricante«.

**• O sistema a laser só deve ser operado com o sistema fornecido de feixe aberto e/ou laser aberto por pessoal treinado especialmente! Certifique-se de que as regras de protecção de laser são sempre observadas!**

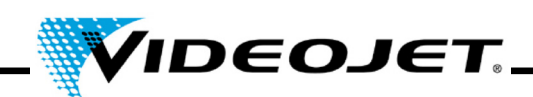

#### <span id="page-12-0"></span>**1.4 Manutenção e serviço**

As tarefas de manutenção descritas a seguir só devem ser executadas por **pessoal especialmente treinado**. As tarefas de serviço devem ser executadas exclusivamente pelo pessoal de serviço VIDEOJET ou um dos seus representantes. Durante estes trabalhos, o sistema a laser deve ser operado em **classe 4**. A Unfallverhütungsvorschrift (*regulamentos de prevenção de acidente*) 46.0 »Radiação laser« (BGV B2) determina que a associação cooperativa de comércio responsável e a autoridade responsável pela segurança no trabalho devem ser informadas sobre os sistemas de laser classe 3B ou 4 antes da operação inicial.

- **Importante** Informe a associação cooperativa de comércio e a autoridade responsável pela segurança no trabalho sobre o sistema a laser antes da operação inicial.
	- Indique uma pessoa como responsável pela segurança do sistema a laser, treinada como operador da segurança em laser e informe a associação cooperativa de comércio sobre esta pessoa, por escrito.

#### **Nota:**

Para facilitar o desempenho seguro de todas as tarefas necessárias de manutenção e serviço se assistência e para assegurar a mais alta segurança para o pessoal de manutenção e operação, nós oferecemos seminários de treinamento especiais.

• **Treinamento para os técnicos:**

O participante obtém o conhecimento necessário para executar todas as tarefas de serviço e manutenção no sistema a laser de forma segura e profissional, sem assistência.

#### • **Treinamento combinado:**

Além do conhecimento obtido durante o treinamento para os técnicos, a pessoa é treinada como um operador de segurança de laser. Este treinamento é aceito pela associação cooperativa de comrcio (ver acima).

Solicite material de informação gratuito!

Por favor, esteja ciente que (na Alemanha) o pessoal de operação do sistema a laser deve ser instruído de acordo com §12 da (Lei sobre Saúde e Segurança no Trabalho e §4 BGV A1 (Princípios de prevenção) pelo menos uma vez por ano.

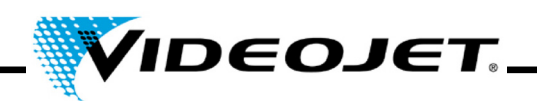

#### <span id="page-13-0"></span>**1.5 Dispositivos de segurança e luzes de aviso**

O sistema a laser inclui vários dispositivos de segurança e luzes de aviso que devem evitar danos às pessoas ou objectos. Não devem ocorrer modificações nos dispositivos de segurança ou nas lâmpadas de aviso (ver a secção "Classes de laser" na página [8\)](#page-9-0)!

#### **Dispositivos de segurança**

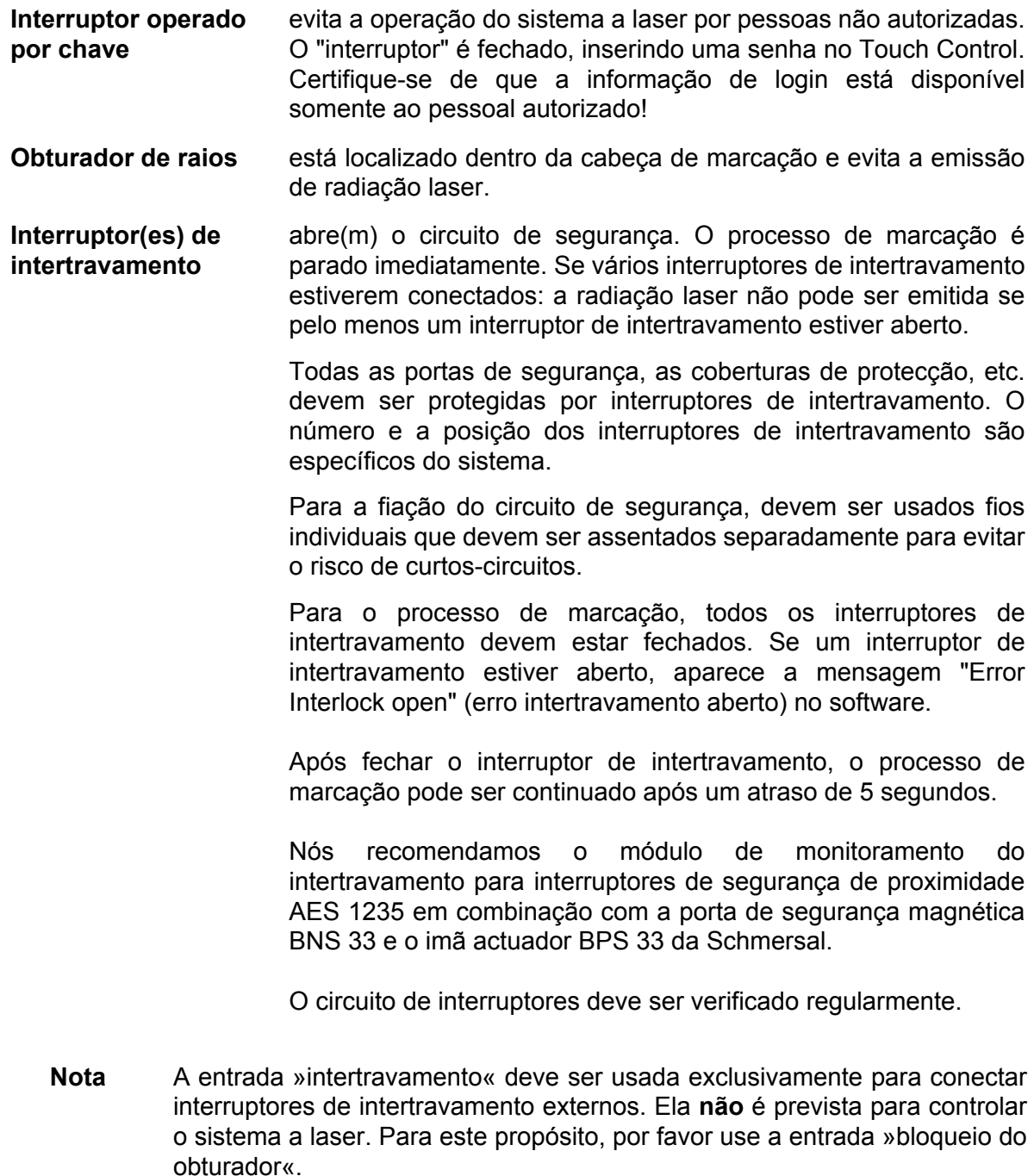

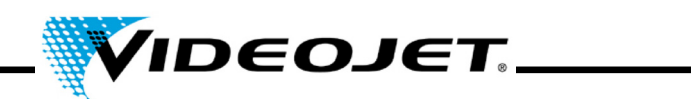

#### **Luzes de aviso**

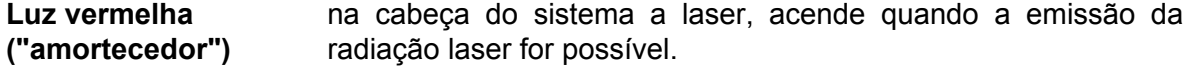

- **LED vermelho "emissão do laser"** no teclado do sistema a laser, acende quando a emissão da radiação laser é possível.
- **Importante** Quando instalar o laser, deve certificar-se que pelo menos um dos LEDs de aviso é sempre visível.

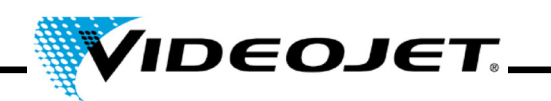

#### <span id="page-15-0"></span>**1.6 Perigos para os olhos e a pele**

O sistema a laser produz radiação laser **classe 4**. A radiação laser **infravermelha não é visível** ao olho humano. Por isso, os olhos e a pele são colocados em perigo devido à radiação laser de alta energia.

A **alta radiação** causa um aquecimento local extremo e a **queimadura do tecido**. Os olhos estão sujeitos a riscos especiais. A alta intensidade de radiação causa um aquecimento local e a queimadura da córnea e, portanto, uma **redução ou a perda da visão!**

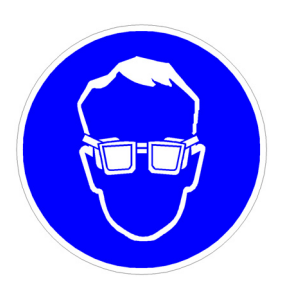

As pessoas dentro da área do laser **devem usar óculos de segurança** adequados contra radiação laser enquanto estiverem executando trabalhos de manutenção, ajuste ou serviços na carcaça aberta do laser e/ou no sistema fornecido de feixe aberto!

#### **Nunca olhe directamente para o feixe de laser!**

Os óculos de segurança adequados fornecem protecção contra radiação laser directa, reflectida especularmente ou de dispersão difusa.

Óculos de segurança adequados são:

 $\cdot$  concebidos para a **faixa de comprimento de onda** do laser  $CO<sub>2</sub>$  de 10.6 µm. Ver a placa do nome do sistema a laser.

#### **Cuidado com as confusões!**

Óculos de segurança para outros lasers, p. ex. laser Nd:YAG, não oferecem protecção adequada contra a radiação do laser CO<sub>2</sub>!

• concebidos para a **faixa de potência** do laser. Valores de potência média máxima:

*Videojet 3020* 15 W

• são concebidos para**operação de onda contínua e por impulsos.**

A pele pode resistir a intensidades de radiação mais altas do que o olho. Todavia, dependendo do período de radiação e da intensidade de radiação, o tecido é destruído por queimaduras. Por isso**, proteja a sua pele usando roupas de protecção adequadas!** Evite qualquer exposição da sua pele à radiação laser! Evite que o feixe de laser entre em contacto com a sua roupa!

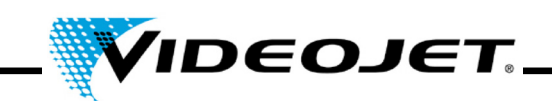

#### <span id="page-16-0"></span>**1.7 Informação de segurança para as lentes de seleneto de zinco**

**Cuidado** O módulo de focagem consiste de seleneto de zinco revestido e contém uma quantidade muito pequena da substância radioactiva tório. Isto aplicase a todos os sistemas de marcação a laser de  $CO<sub>2</sub>$  disponíveis no mercado.

#### **Seleneto de zinco**

Este material contém componentes perigosos para a saúde!

O seleneto de zinco é tóxico quando inalado ou ingerido. A poeira pode levar à irritação dos olhos e no sistema respiratório. Não coma, beba ou fume enquanto estiver manuseando seleneto de zinco. Depois disto, lave bem as mãos.

Para informações detalhadas, ver a folha de dados de segurança no capítulo "Apêndice".

#### **Tório**

O tório é um perigo potencial para a saúde quando inalado ou ingerido. A camada de tório é embutida dentro de outras camadas dentro da lente. Por isso, nenhum material radioactivo pode escapar do revestimento se a lente estiver intacta. Evite quaisquer arranhões na superfície da lente.

#### **Nota Não há perigo de radiação durante o manuseio normal e a limpeza do sistema óptico!**

#### **No caso de uma lente quebrada...**

...não inale as partículas do material! Em caso de quebra da lente, por favor colete os fragmentos usando luvas (evite o levantamento de poeira quando estiver limpando as peças), empacote os fragmentos num saco plástico e envie-nos para a eliminação.

#### **Manutenção do módulo de focagem**

As informações relativas à manutenção do módulo de focagem podem ser encontradas no capítulo "Manutenção", secção "Limpeza do módulo de focagem".

Por favor, entre em contacto connosco se desejar mais informações.

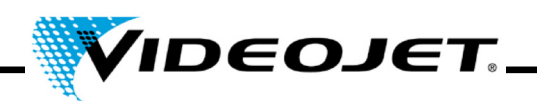

#### <span id="page-17-0"></span>**1.8 Ajuste/modificação do campo de marcação**

Através do software, o campo de marcação do laser pode ser modificado de um modo que o feixe de laser possa ser direccionado à blindagem ou a outros componentes ou peças. Deste modo, as superfícies expostas à radiação podem ser danificadas ou destruídas.

- **Laser laser** Se, como um resultado da modificação, o feixe de laser ficar acessível, todo o sistema a laser é definido como classe 4 (ver a secção "Classes de laser" na página [8](#page-9-0)).
- **Cuidado** Perigo de incêndio e explosão se há materiais inflamáveis ou atmosferas explosivas dentro da área do feixe de laser.

Uma senha é necessária para modificar o campo de marcação (se a protecção por senha tiver sido activada no software). A senha pode ser modificada subsequentemente por um usuário autorizado para o nível de usuário correspondente.

**Nós declaramos explicitamente que a pessoa que irá executar uma modificação do campo de marcação irá assumir toda a responsabilidade por quaisquer danos e problemas como consequência!**

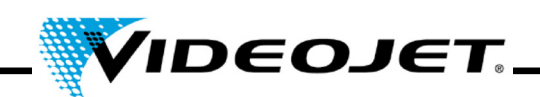

#### <span id="page-18-0"></span>**1.9 Perigo de incêndio e explosão**

**Laser laser** A alta potência de saída de um laser de classe 4 pode inflamar vários materiais. Por isso, enquanto estiver executando trabalhos de manutenção e serviço na carcaça de laser aberta e/ou no sistema fornecido de feixe aberto, certifique-se de que as medidas de protecção contra incêndio foram tomadas **antes** de iniciar os trabalhos!

> Papel (diagramas de circuito, folhetos, posters nas paredes, etc.), cortinas que não são impregnadas contra incêndio, placas de madeira ou materiais inflamáveis similares podem ser facilmente inflamados por radiação laser **directa ou reflectida**.

> Certifique-se de que a **área de trabalho** do sistema a laser está **livre de containers com solventes explosivos ou inflamáveis ou agentes de limpeza!** A exposição não intencional de um container à radiação laser intensa invisível pode facilmente causar incêndios ou explosões.

#### <span id="page-18-1"></span>**1.10 Segurança eléctrica**

O sistema a laser foi concebido de acordo com as regras gerais de tecnologia, incluindo os regulamentos EN 60950-1 e EN 60825-1.

**Cuidado** Durante os trabalhos na carcaça de laser aberta, os componentes energizados estão acessíveis!

> Certifique-se de que as regras e os regulamentos para os trabalhos nos componentes energizados são sempre observados!

> **Todos os trabalhos na carcaça de laser aberta, especialmente nos componentes eléctricos, só devem ser executados por pessoal especialmente treinado!**

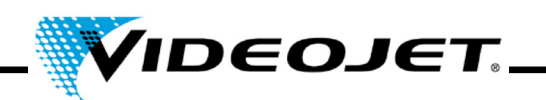

#### <span id="page-19-0"></span>**1.11 Produtos de decomposição**

**Cuidado** No tratamento de materiais com a radiação laser, são produzidos produtos de decomposição que são perigosos à saúde!

> Através da vaporização de materiais, são produzidos vapores e poeira fina de materiais que incluem produtos de decomposição perigosa dependendo do tipo de composição dos respectivos materiais.

> Por isso, nós recomendamos fortemente a instalação de um extractor de fumaça, de acordo com as respectivas exigências, equipado com filtros de carvão vegetal activado e espacial para poeira que asseguram que os produtos de decomposição sejam aspirados onde eles são produzidos.

#### **Proteja a si mesmo e aos seus colegas contra produtos de decomposição perigosos!**

Um extractor de fumaça também evita a contaminação e a destruição gradual dos elementos ópticos dos sistema fornecido com feixe pelas partículas de poeira. Nós oferecemos diferentes extractores de fumaça como acessórios.

#### <span id="page-19-1"></span>**1.12 Agentes de limpeza**

**Cuidado** A carcaça do sistema a laser é feito de PC/ABS (policarbonato com acrilonitrila butadieno estireno). Este material pode ser corroído por substâncias agressivas.

> Para limpar a carcaça, use somente um pano húmido (água ou solução de detergente suave).

> A acetona só deve ser usada para limpar a superfície da lente e não entrar em contacto com a carcaça!

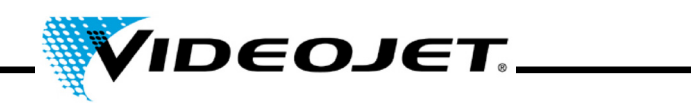

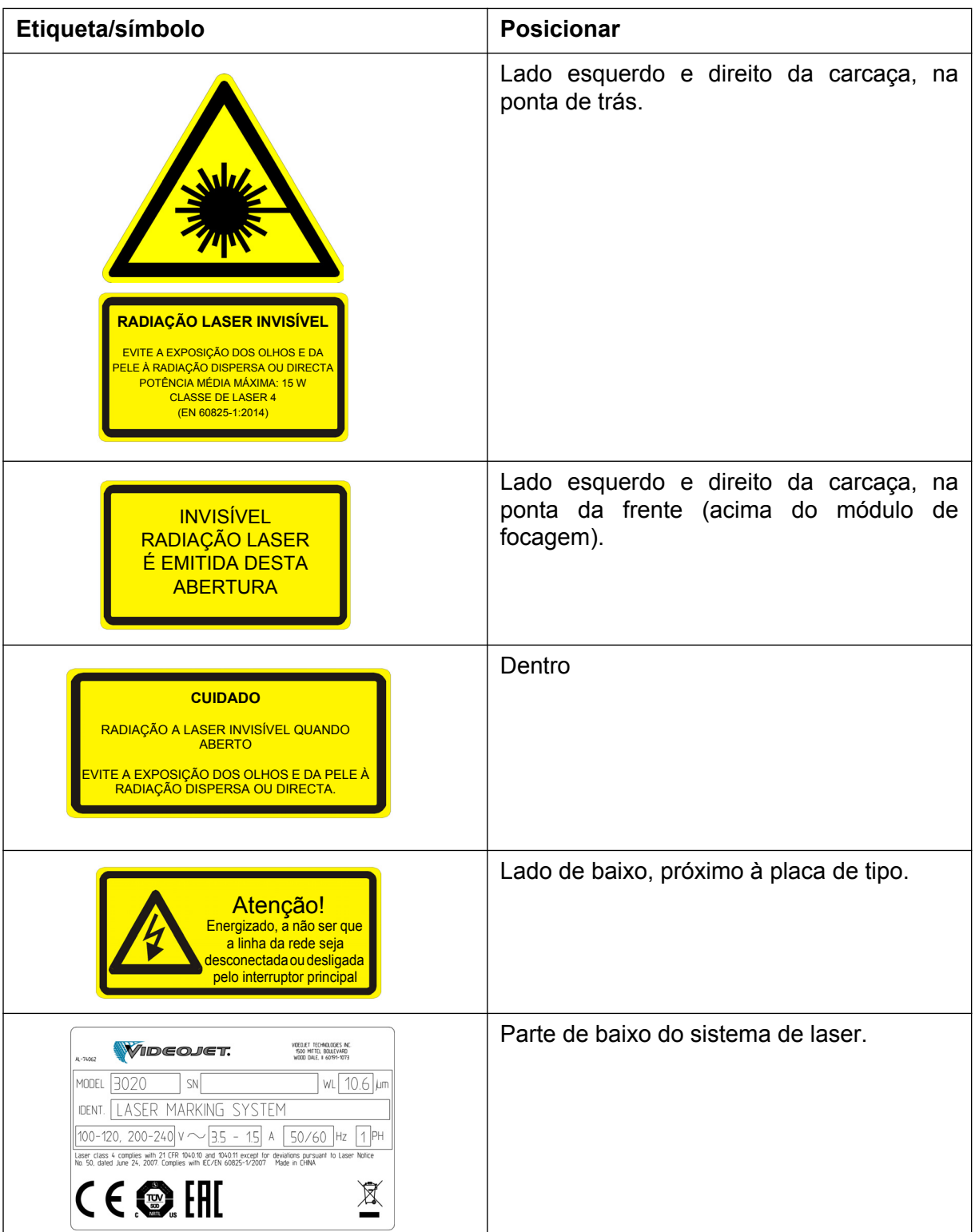

## <span id="page-20-0"></span>**1.13 Etiquetas de aviso e informação**

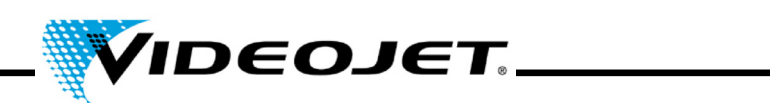

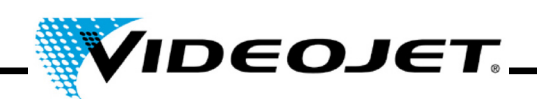

## <span id="page-22-0"></span>**2 Instalação**

#### <span id="page-22-1"></span>**2.1 Instalação e colocação em funcionamento**

Para facilitar uma colocação em funcionamento rápida e fácil, prepare o local de instalação, de modo que o sistema possa ser instalado:

- Proceda conforme descrito na secção "Desembalagem", página [22.](#page-23-0)
- Por favor, forneça todas as conexões a tempo como descrito na secção "Condições de instalação" e nos documentos que recebeu durante o processamento do pedido.
- Instale o sistema de acordo com a descrição no GUIA DE INÍCIO RÁPIDO.

Em caso de perguntas, entre em contacto connosco.

**Nota** A companhia que operar o sistema a laser é responsável pelo seu uso seguro, especialmente pela observação dos códigos e regulamentos locais em relação à operação dos sistemas de laser e os seus componentes (protecção do feixe, sistema de exaustão, resfriamento, etc.).

> A Videojet Technologies Inc. não aceita responsabilidade por quaisquer danos causados pelo uso indevido do equipamento, operação incorrecta ou negligência.

#### <span id="page-22-2"></span>**2.2 Transporte e armazenamento**

O sistema a laser é um instrumento de precisão e inclui inúmeros componentes ópticos e electrónicos. Por favor, evite esforços mecânicos (choque, vibrações, etc.) no sistema a laser!

Em caso de perguntas em relação ao transporte e à armazenagem, entre em contacto connosco.

#### **Transporte**

**Atenção** Desligue o sistema a laser antes do transporte e desconecte a ligação à rede!

#### **Armazenagem**

Armazene o sistema a laser numa posição horizontal, protegido contra a poeira e a humidade. Nunca exponha o sistema a laser ou um dos seus componentes na luz solar directa! A temperatura de armazenagem deve estar entre -10 °C e +70 °C. A humidade do ar deve estar entre 10 % a 90 %, sem condensação.

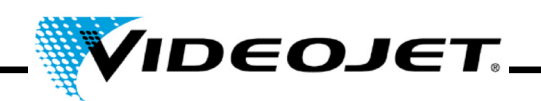

#### <span id="page-23-0"></span>**2.3 Desembalagem**

- 1. Abra a embalagem e remova o material de enchimento.
- 2. Remova os componentes embalados individualmente.
- 3. Verifique se não há danos de transporte em cada peça. Em caso de danos, por favor informe a empresa de transportes e a Videojet Technologies Inc. ou o seu representante imediatamente e por escrito. Guarde o material de embalagem e verifique se há danos no interior e exterior.
- 4. Transporte o sistema a laser e os componentes ao local desejado para a instalação.
- 5. Proteja o sistema a laser e todos os componentes contra a sujeira e a humidade até a instalação.

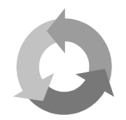

Por favor, observe que a caixa de papelão e o material de embalagem devem ser reciclados separadamente!

#### <span id="page-23-1"></span>**2.4 Condições de instalação**

**Importante** O sistema de laser não deve ser exposto a esforços mecânicos (choque, vibrações, etc.), pois isto reduz a qualidade de marcação e pode resultar na danificação do sistema.

#### **Espaço necessário**

As dimensões padrão do sistema a laser podem ser consultadas nos desenhos do capítulo "Apêndice".

Para sistemas fabricados de acordo com exigências especiais do cliente, esta informação pode ser encontrada no plano de instalação ou na folha de dados e dimensões que recebeu durante o processo do pedido.

#### **Conexões**

O sistema a laser necessita de uma ligação à rede. As informações sobre o tipo, o número e os valores de referência das conexões podem ser encontradas os diagramas de terminais que recebeu durante o processo de pedido.

O cabo de conexão da energia do sistema a laser tem 2 m de comprimento. Certifique-se de que as tomadas de energia adequadas estão ao alcance.

**Aviso** Somente o cabo de conexão de energia fornecido deve ser usado!

Verifique regularmente se há danos no cabo. Se o cabo estiver danificado, ele deve ser trocado para evitar o risco de choques eléctricos devido a uma ligação à terra insuficiente.

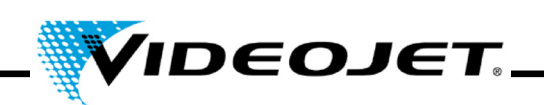

#### **Condições ambientais**

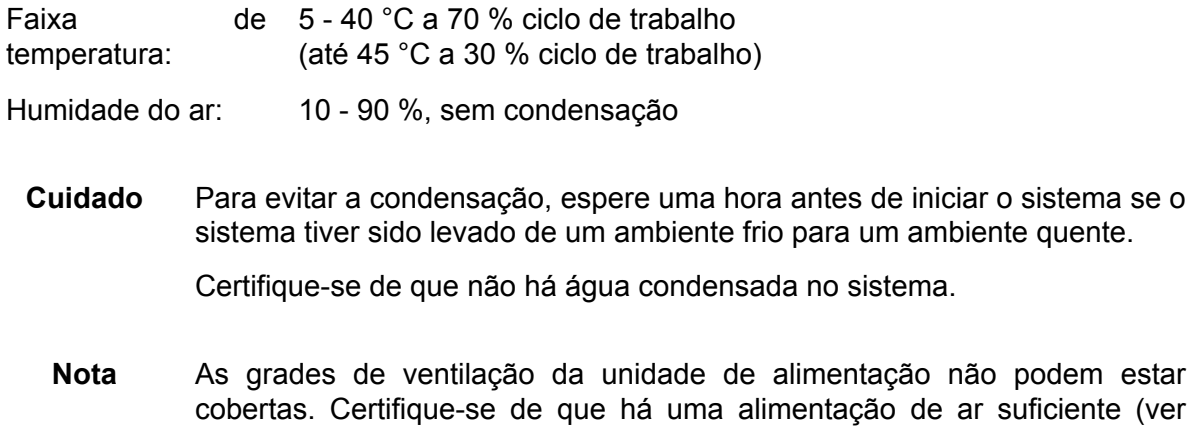

#### <span id="page-24-0"></span>**2.5 Resfriamento**

O sistema a laser é resfriado com ar. O sistema de resfriamento interno é concebido para fornecer um resfriamento suficiente.

também a secção "Resfriamento").

Certifique-se de que o ar de resfriamento pode ser aspirado e soprado livremente e que há uma troca de ar suficiente no local de instalação para assegurar a dissipação do calor.

#### <span id="page-24-1"></span>**2.6 Extractor de fumaça**

Para remover os resíduos de marcação, que podem ser perigosos à saúde, nós recomendamos a instalação de um extractor de fumaça. O extractor de fumaça deve ser instalado de modo que as partículas de marcação são aspiradas directamente no ponto de formação. Certifique-se de que não há fugas de ar.

Além disso, um extractor de fumaça evita que as partículas destruam gradualmente os componentes ópticos do sistema a laser.

Nós oferecemos extractores de fumaça como acessórios. Se um extractor de fumaça for uma parte do material fornecido completo, informação adicional pode ser encontrada no manual de operação anexo do extractor de fumaça.

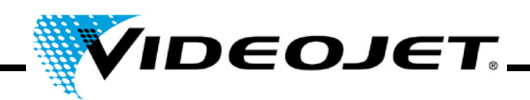

#### <span id="page-25-0"></span>**2.7 Interfaces do sistema a laser**

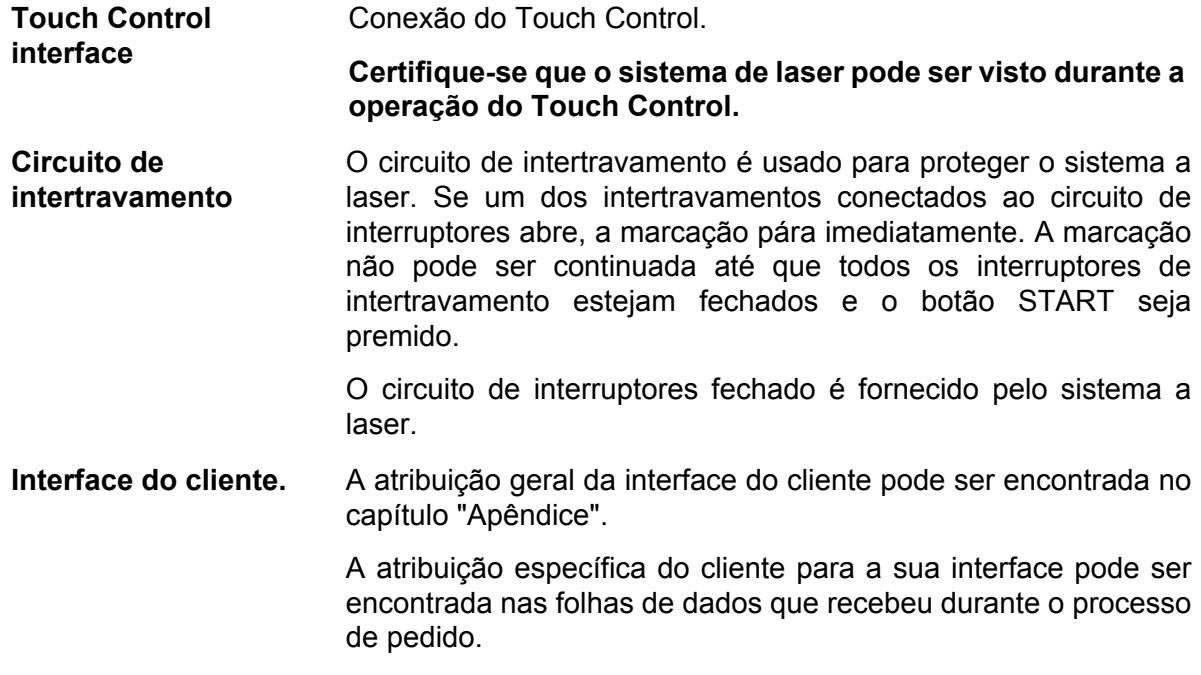

#### <span id="page-25-1"></span>**2.8 Detector de produtos**

Um detector de produtos (barreira de luz) é incluído no material fornecido com o sistema.

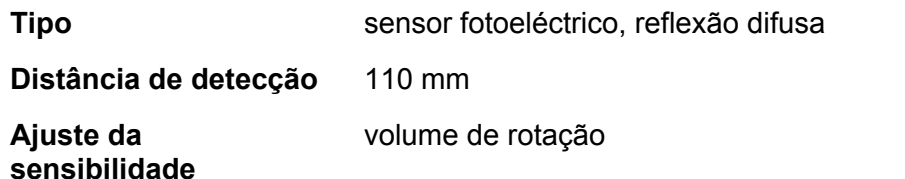

Para a montagem e a configuração do detector de produtos, consulte o GUIA DE INÍCIO RÁPIDO e a descrição do software no capítulo "Touch Control".

#### <span id="page-25-2"></span>**2.8.1 Ajuste do controle de sensibilidade**

Para ajustar a controle de sensibilidade do sensor, proceda da seguinte forma:

- 1. Coloque o objecto detectável na posição de detecção e gire o controle de sensibilidade lentamente de MIN para MAX, até que a lâmpada indicadora acenda. Chame-a posição A.
- 2. Remova o objecto detectável e gire o controle de sensibilidade lentamente de MAX para MIN, até que a lâmpada indicadora apague. Chame-a posição B.

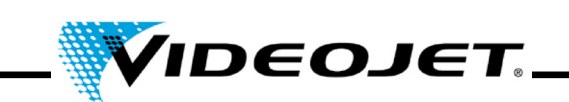

3. O ponto C no centro entre A e B é a posição de sensibilidade ideal (ver abaixo).

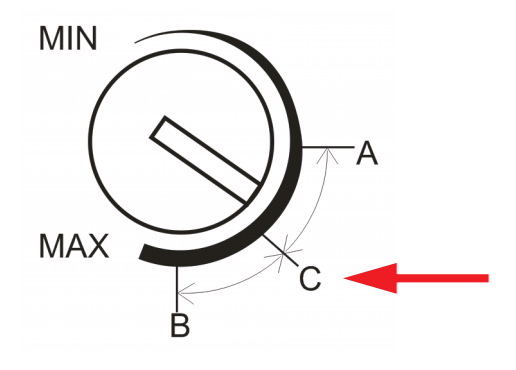

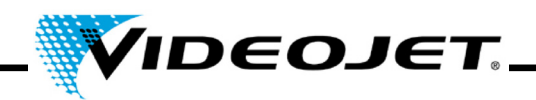

#### <span id="page-27-0"></span>**2.9 Desligamento**

#### <span id="page-27-1"></span>**2.9.1 Desligamento temporário**

Se for necessário desligar o sistema temporariamente (por ex., durante um feriado), deve ser efectuado o seguinte trabalho:

- 1. Salve os dados no dispositivo USB antes de desligar o sistema a laser. Veja o manual do software Touch Control para detalhes.
- 2. Desligue o sistema a laser após o backup dos dados.
- 3. Proteja o sistema a laser contra uma inicialização não autorizada.
- 4. Limpe o módulo de focagem (lente).

#### <span id="page-27-2"></span>**2.9.2 Desligamento final**

**Aviso** Os trabalhos de montagem só podem ser executados por um electricista qualificado ou sob a sua orientação e supervisão, de acordo com os respectivos regulamentos electrotécnicos.

> Certifique-se de que as partes energizadas estejam desligadas e que o trabalho possa ser executado com segurança nas mesmas.

Se for necessário desligar o sistema permanentemente (por ex., para venda ou eliminação), deve ser efectuado o seguinte trabalho:

- 1. Execute todos os trabalhos listados na secção ["Desligamento temporário" na página 26](#page-27-1).
- 2. Desconecte o sistema laser da alimentação eléctrica.

#### **No caso de venda ou transporte**

3. Embale o sistema a laser de acordo com as instruções descritas na secção ["Transporte e](#page-22-2) [armazenamento" na página 21.](#page-22-2)

#### **Em caso de eliminação**

4. Elimine os componentes do sistema a laser de forma segura e compatível com o meio ambiente. Observe todos os regulamentos legais e locais.

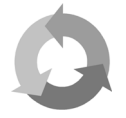

Elimine os componentes do sistema a laser separadamente para a reciclagem de matéria prima.

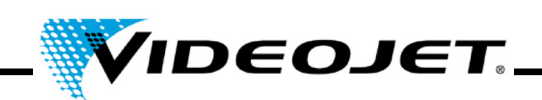

## <span id="page-28-0"></span>**3 Descrição do sistema a laser**

#### <span id="page-28-1"></span>**3.1 A marcação da superfície do produto**

A marcação da superfície do produto é executada pelo efeito da radiação laser intensa no material do produto.

O feixe de laser é focalizado na superfície do produto e aquece a camada mais superior do material, o que causa uma mudança de cor ou uma vaporização da camada de tingimento superior.

Dois espelhos móveis o desviam, de modo que ele passa sobre as linhas do trabalho activo no produto. As linhas estão divididas em vectores (coordenadas X e Y). A linha superior dos vectores produz uma marcação no produto, o laser »escreve« na superfície do produto.

Quando o feixe de laser pula de um curso para o próximo (2), o laser é desligado e o produto não é marcado.

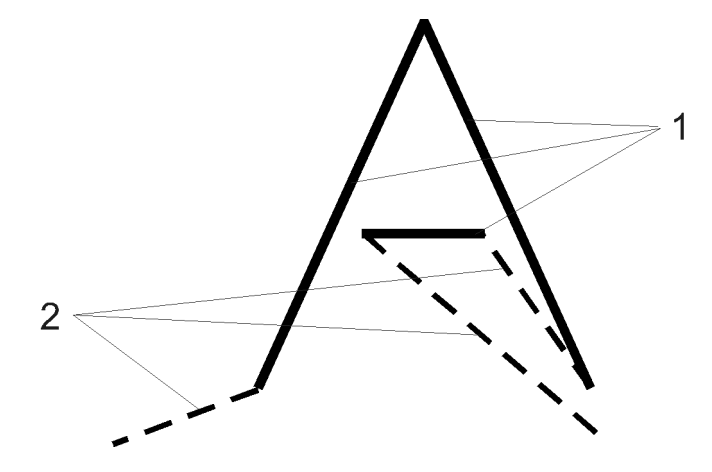

*Figura 3-1: Cursos e saltos*

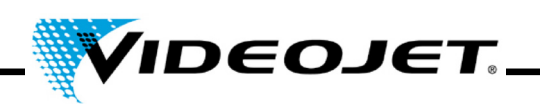

#### <span id="page-29-0"></span>**3.2 A estrutura do sistema a laser**

O sistema a laser consiste dos seguintes componentes:

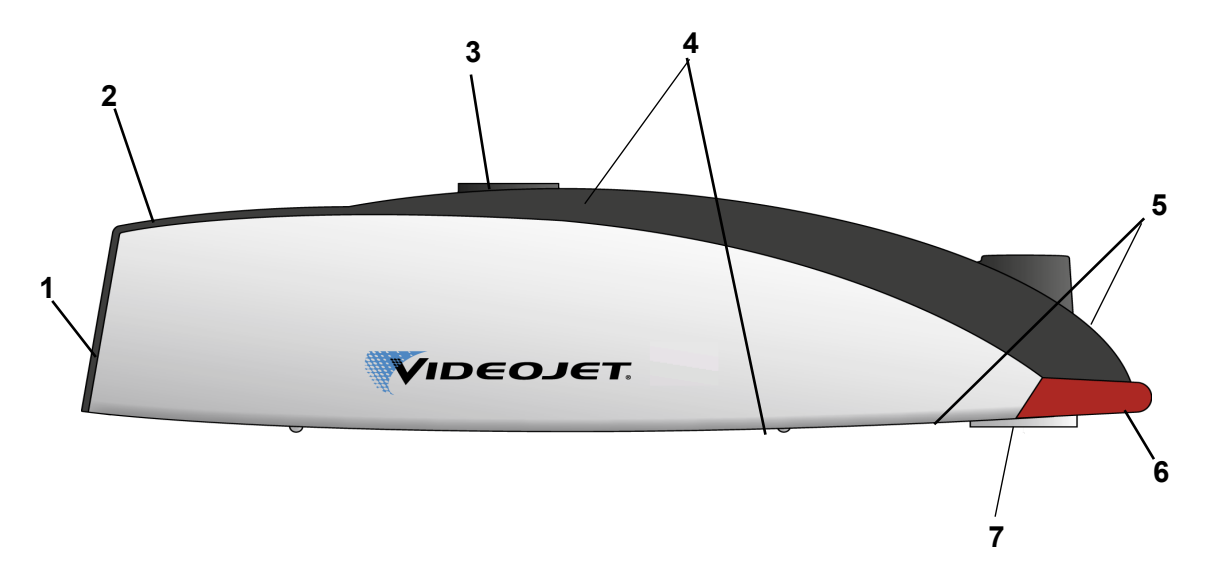

- **1** Ventilador (entrada de ar)
- **2** Teclado (ver a págin[a 34\)](#page-35-1)

Usando o teclado, o processo de marcação pode ser iniciado e parado. Para controlar o sistema de laser, criando e editando os conteúdos de marcação, etc., e Touch Control é necessário (ver o capítulo "Touch Control").

- **3** Montagem
- **4** Interfaces (ver a página [34\)](#page-35-1)

Em cima do sistema, estão as interfaces para a alimentação de rede, o codificador, o Touch Control e a interface do cliente.

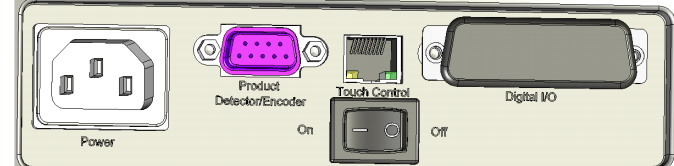

Na parte inferior, está o ponto de interface e de montagem para o detector de produtos.

- **5** Saídas de ar
- **6** Luz de aviso
- **7** Módulo de focagem (lente, abertura para a radiação de laser)

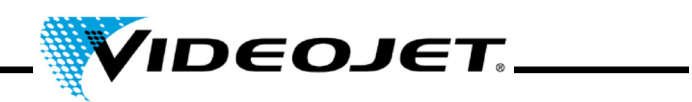

## <span id="page-30-0"></span>**3.3 Dados técnicos**

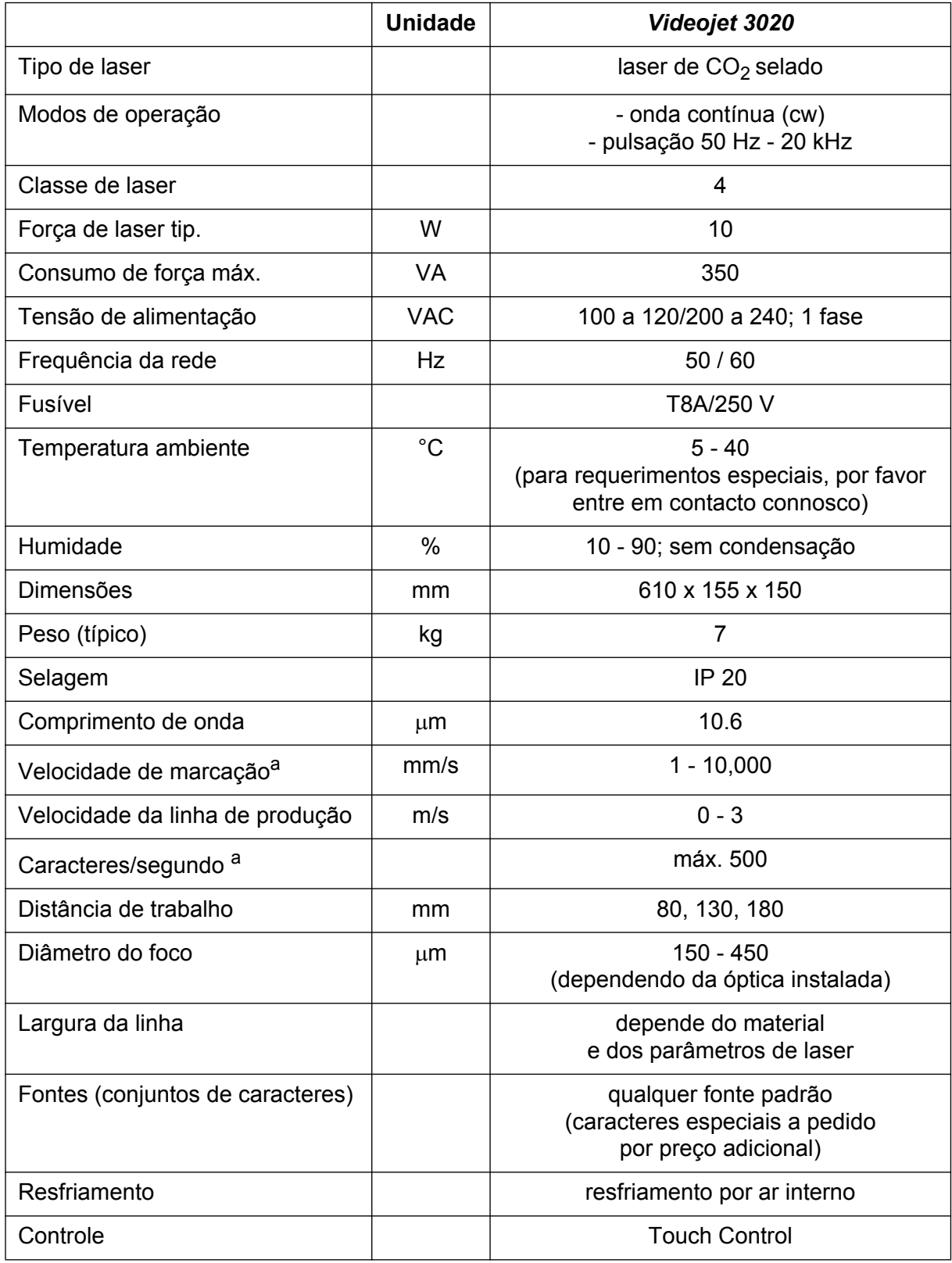

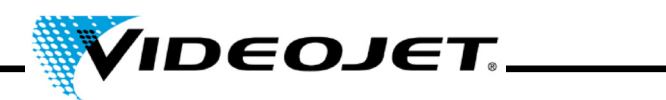

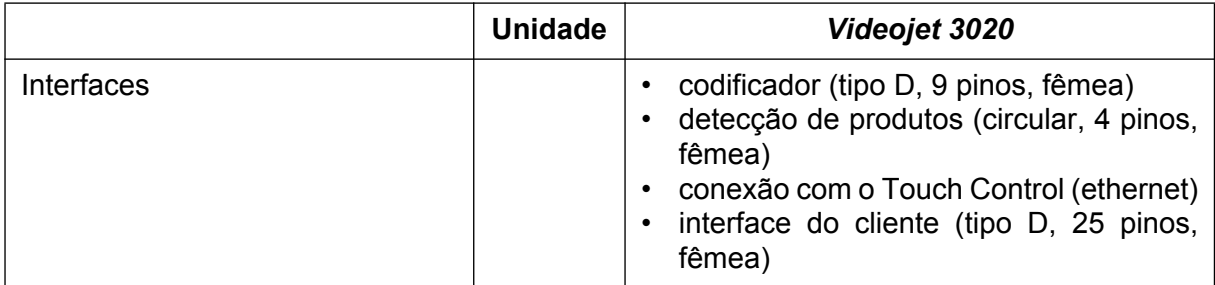

<span id="page-31-0"></span>a. Quaisquer declarações relativas aos caracteres marcados ou marcações actuais são valores típicos. Estes valores dependem muito do material e só devem ser vistos como referência. Não há especificações

Devido à nossa política de melhoramento contínuo, os dados técnicos são submetidos a mudança sem aviso prévio.

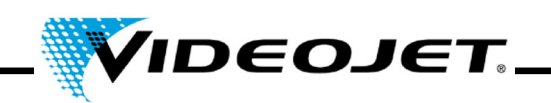

## <span id="page-32-0"></span>**3.4 Distância de trabalho e campo de marcação**

**Cabeça de marcação (todos os valores em mm)**

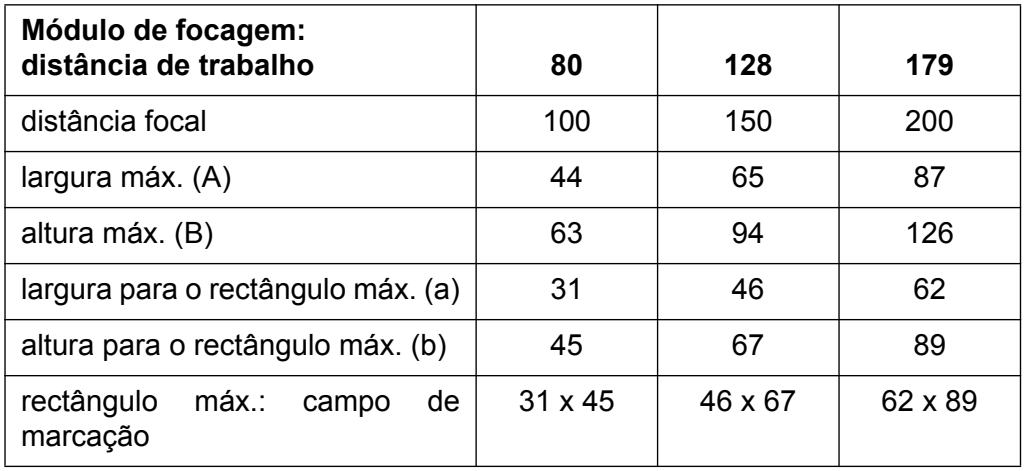

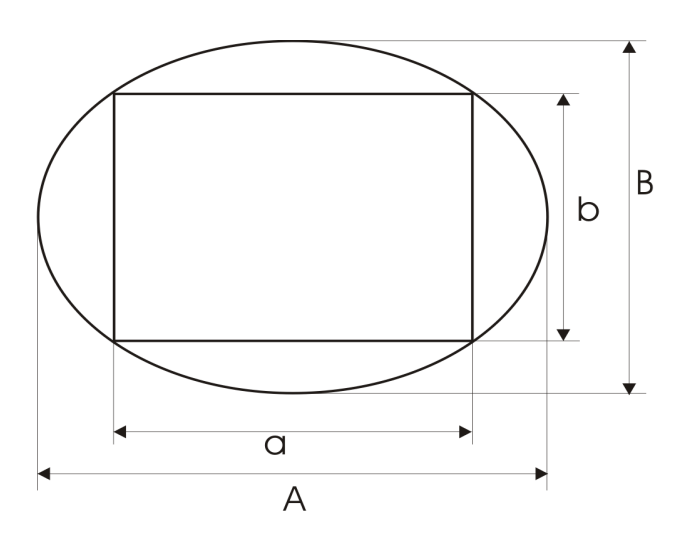

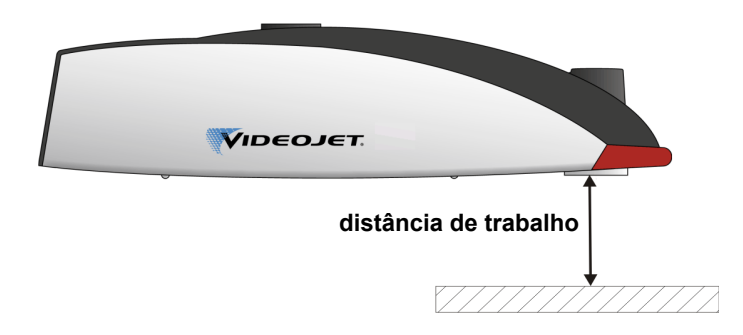

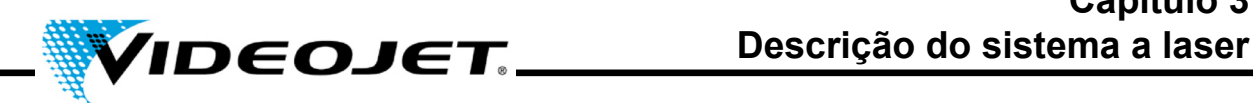

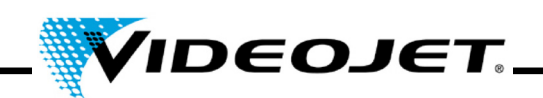

## <span id="page-34-0"></span>**4 Operação do sistema a laser**

#### <span id="page-34-1"></span>**4.1 Operação do sistema a laser**

O sistema de laser é operado com o uso do Touch Control. O Touch Control é um touch screen conectado com o sistema de laser.

O software no touch screen funciona em Windows®. Com o software, você pode acessar a série completa de fontes, logotipos e ferramentas para criar layouts e pré-visualizar a marcação na tela. Além disso, você pode acessar todos os parâmetros de laser e as configurações do sistema.

Uma descrição detalhada sobre como criar trabalhos e layouts pode ser encontrada no capítulo "Touch Control" e no Guia de Início Rápido.

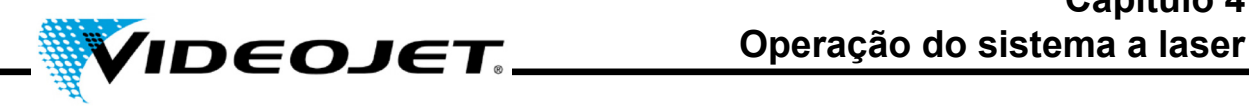

## <span id="page-35-1"></span><span id="page-35-0"></span>**4.2 Elementos no sistema a laser**

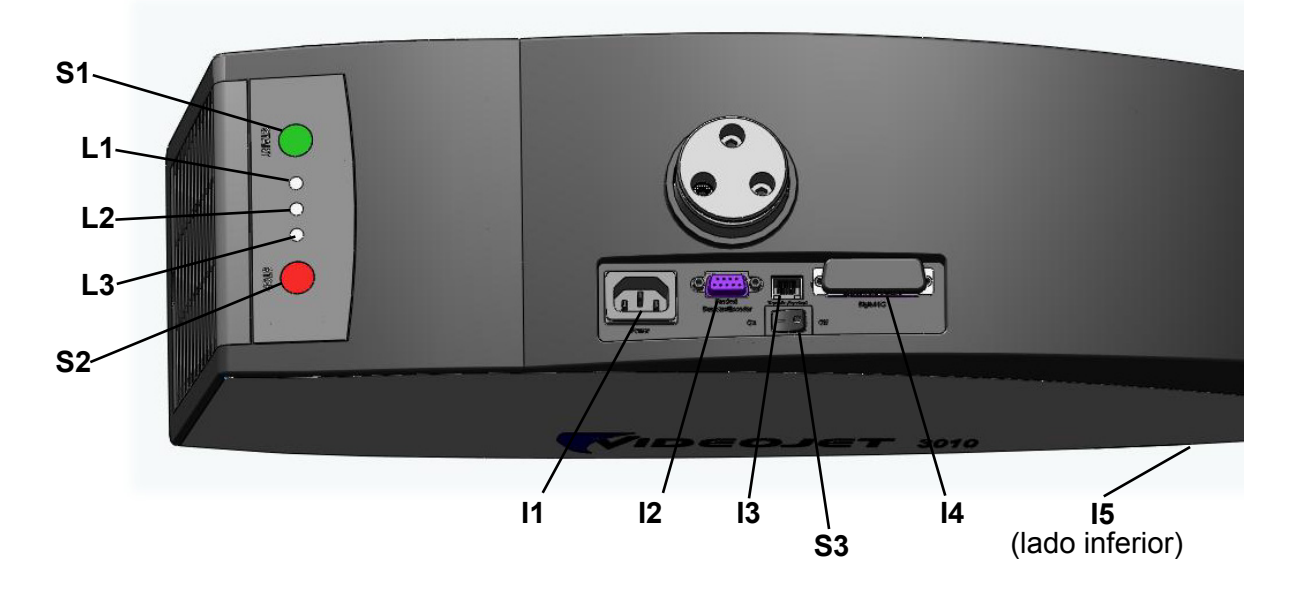

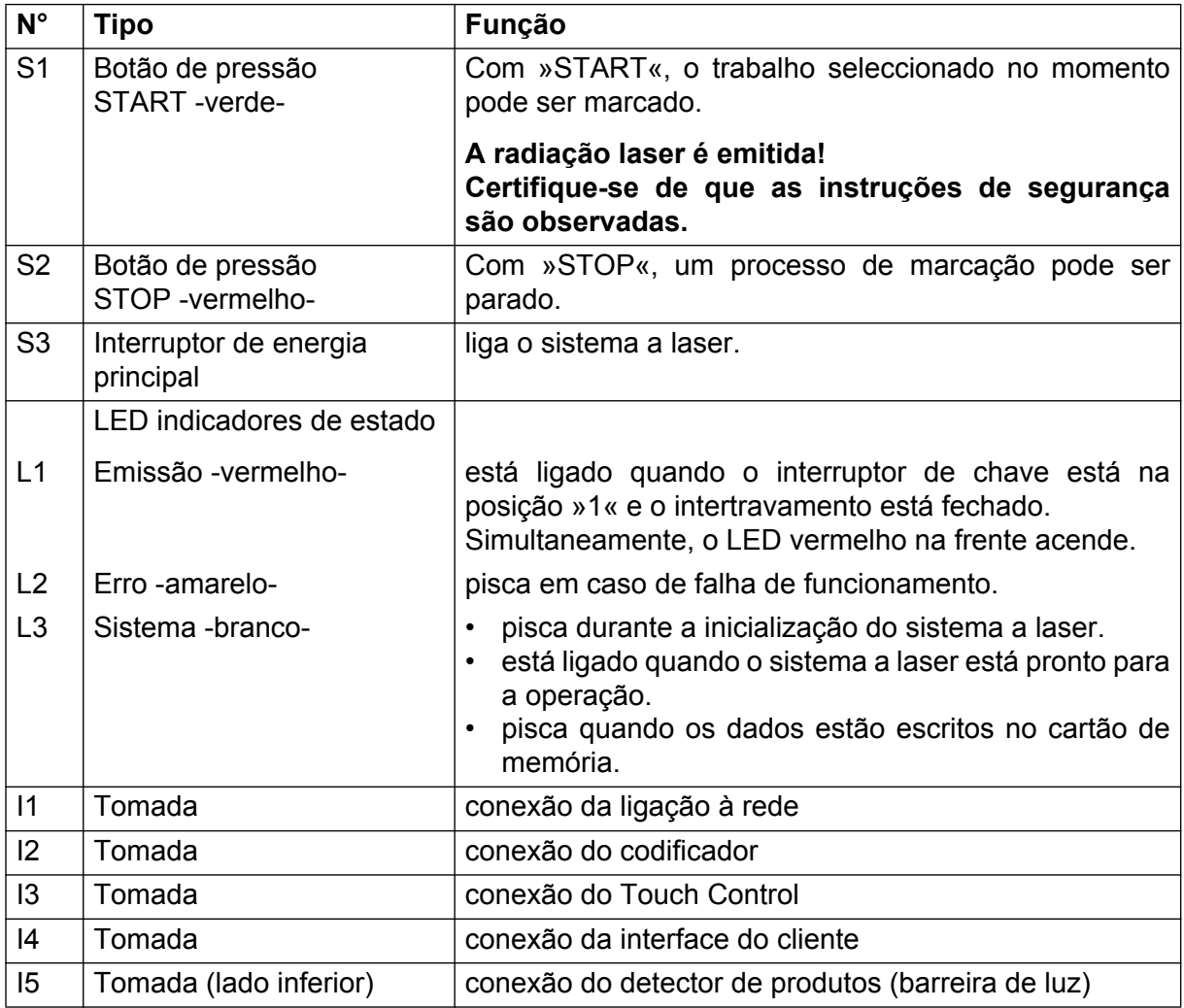
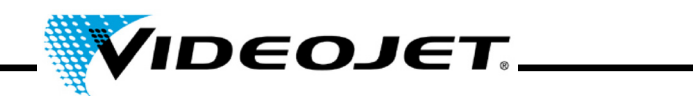

### **4.3 Estados de sistema do sistema a laser**

Na interface do cliente do Touch Control, o actual estado do sistema de laser é mostrado.

Há os seguintes estados de sistema:

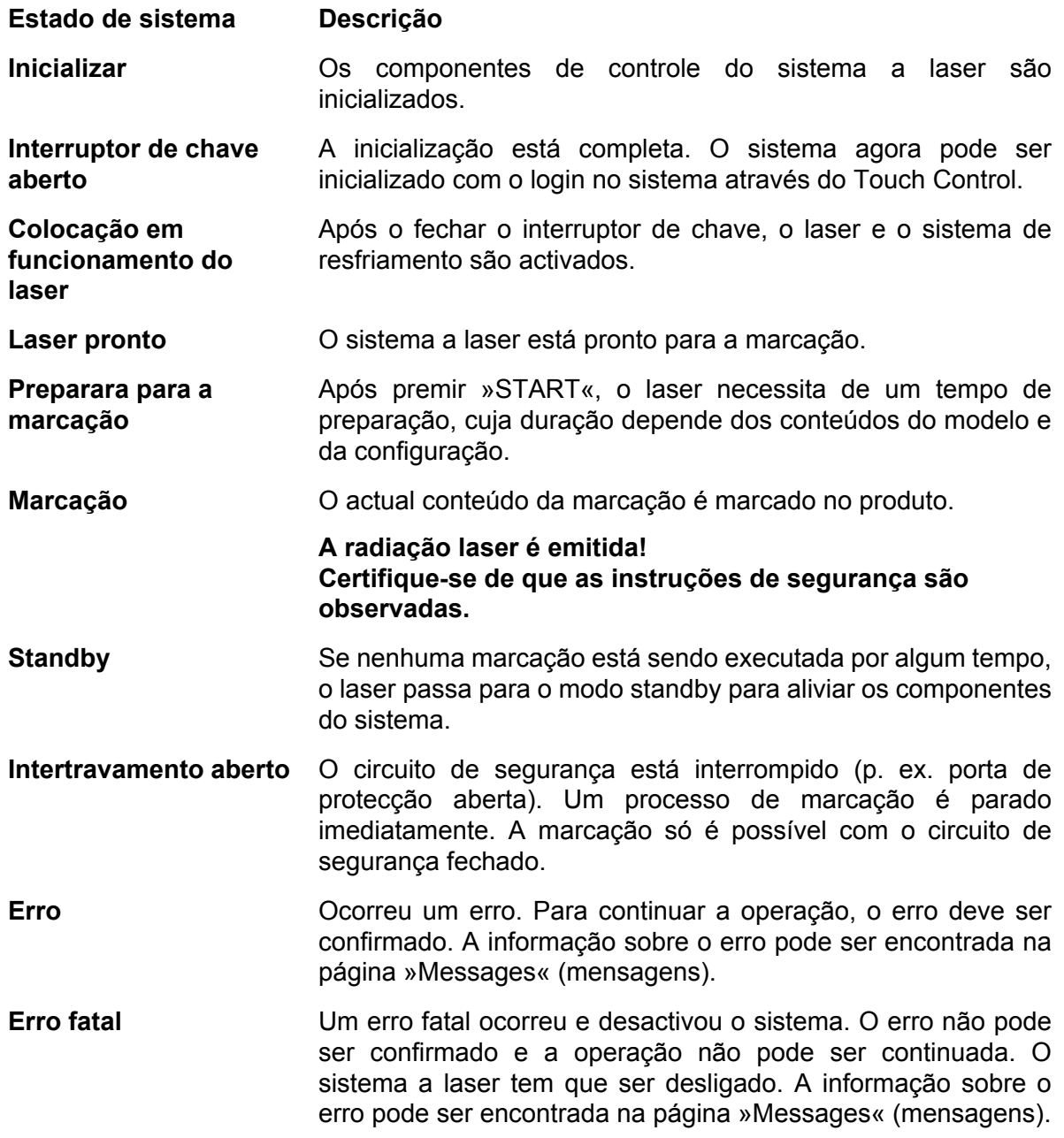

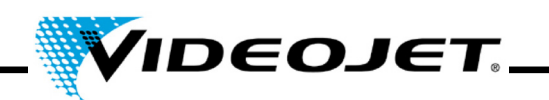

### **4.4 Ligar/desligar o sistema a laser**

### **4.4.1 Ligar**

- 1. Certifique-se de que as instruções de segurança são observadas.
- 2. Se instalado: Ligue o extractor de fumaça.
- 3. Ligue o interruptor de energia principal (interruptor S3). O LED branco pisca, indicando a inicialização do sistema a laser. Este processo pode levar de 1 a 2 minutos. Após isto, o sistema está pronto para a operação e o LED branco está aceso.
- 4. Ligue o Touch Control.
- 5. Faça o login no sistema através do Touch Control, premindo o botão do interruptor de chave no canto direito superior e inserindo a senha (ver Guia de Início Rápido). O LED vermelho no teclado e o LED vermelho na frente do sistema a laser estão ligados. O laser está pronto.

### **4.4.2 Desligar**

- 1. Pare o processo de marcação.
- 2. Abra o interruptor de chave através do Touch Control, clicando no botão do interruptor de chave e confirmando a mensagem mostrada. O LED vermelho no teclado e o LED vermelho na frente do sistema a laser estão desligados.
- 3. Se o LED branco estiver piscando, espere até que ele esteja permanentemente aceso.

**Nota** O LED branco está piscando enquanto os dados são escritos no cartão SD. Não desligue o sistema durante este processo!

- 4. Desligue o interruptor de energia principal (interruptor S3). O LED branco está desligado.
- 5. Desligue o Touch Control.
- 6. Se instalado: Desligue o extractor de fumaça.

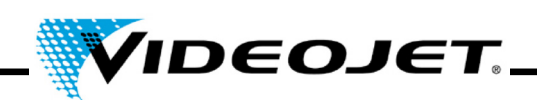

## **5 Manutenção**

### **5.1 Notas gerais em relação à manutenção**

O tempo para a manutenção do sistema a laser é muito curto. Por favor, execute os trabalhos de manutenção nos intervalos estabelecidos.

O sistema a laser é concebido de modo que a manutenção possa ser executada de forma segura.

- **Cuidado** A manutenção só deve ser executada por pessoal de operação e manutenção instruído!
	- **Antes de iniciar os trabalhos de limpeza do sistema a laser e do seu ambiente, o sistema a laser deve ser desconectado da alimentação de rede.**
	- Documente a manutenção regular nos protocolos de manutenção neste capítulo! A não conformidade com o plano de manutenção pode resultar em limitações da garantia.

### **Importante Antes de executar os trabalhos de manutenção no sistema óptico, por favor observe o seguinte:**

- a acetona não está incluída no material fornecido e deve ser comprada de outras empresas. Acesse a seguinte página na internet para encomendar a acetona de um modo rápido e simples: www.vwr.com/index.htm
- Ao comprar a acetona, certifique-se de que está encomendando uma acetona pró-análise (p.a. = mais alto grau de pureza).
- Certifique-se de que a acetona não entre em contacto com a carcaça, pois ela pode corroer o PC/ABS.

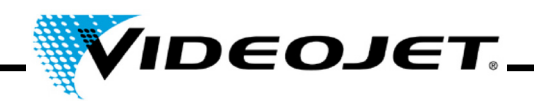

### **5.2 Plano de manutenção**

Os intervalos de manutenção são definidos para um uso do sistema a laser de aproximadamente 10 horas por dia e uma área de trabalho com grau normal de sujidade.

Se o uso diário exceder continuamente 10 horas ou se as condições ambientais forem muito sujas, reduza os intervalos de manutenção de acordo com as necessidades. Se tiver perguntas, entre em contacto com a Videojet Technologies Inc. ou um dos seus representantes.

Os trabalhos de manutenção básicos estão descritos nas secções seguintes. Para informações sobre tidas as outras tarefas, verifique a tela de manutenção do Touch Control.

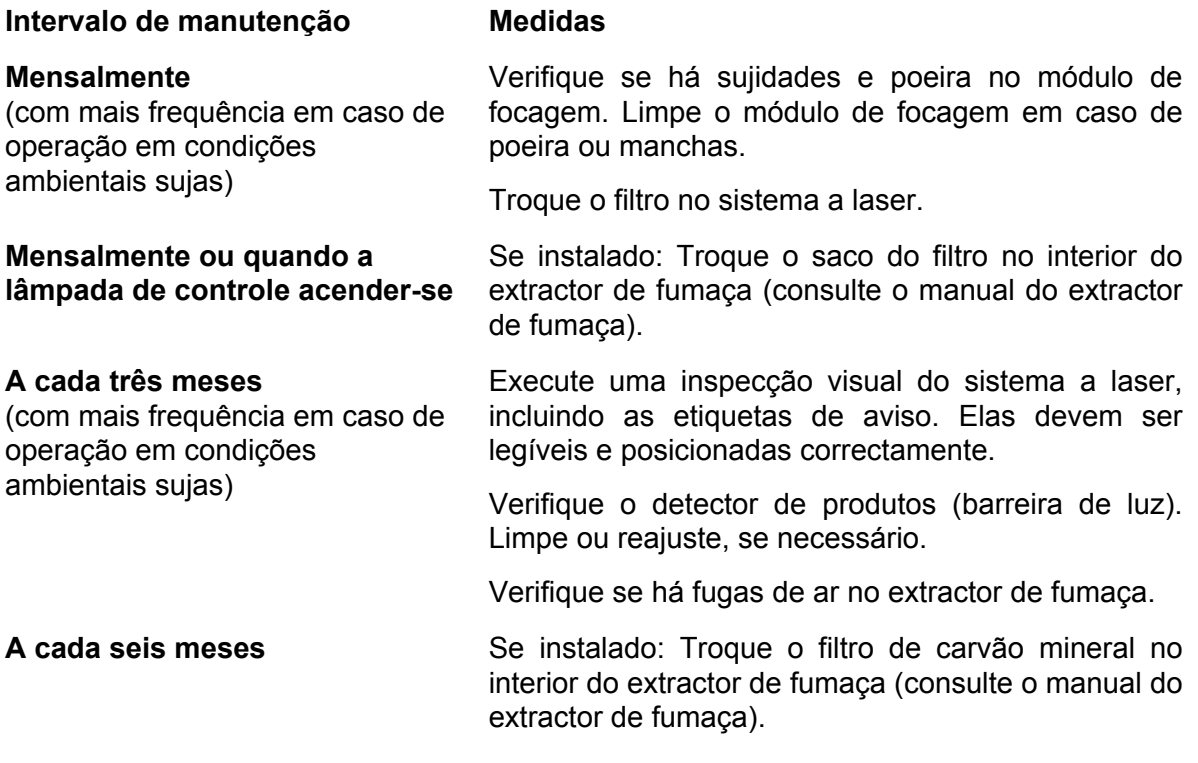

#### **Nota:**

Recomendamos a execução de um controle profissional uma vez por ano por nossos engenheiros de serviço (frequência maior em ambientes muito empoeirados).

Oferecemos seminários de treinamento especial para pessoal de serviço e manutenção. Se tiver perguntas, entre em contacto com a Videojet Technologies Inc. ou um dos seus representantes.

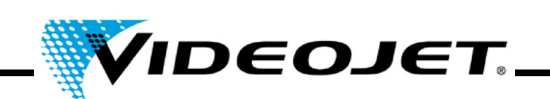

### **5.3 Limpeza do módulo de focagem**

O módulo de focagem é localizado à frente do sistema de laser (lado de baixo).

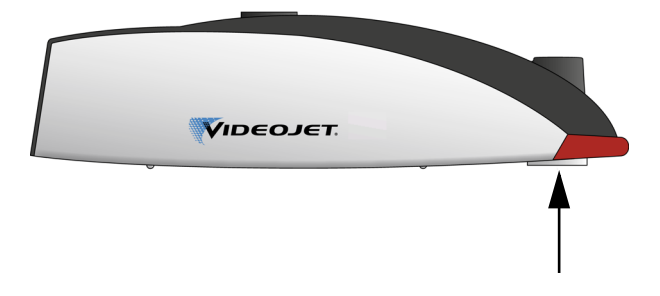

Esta pode estar contaminada com poeira ou partículas flutuantes. A contaminação do módulo de focagem pode levar a danos no mesmo e à redução gradual da qualidade da marcação. Por isso, a lente deve ser limpa regularmente.

Geralmente, somente o lado da face externa do módulo de focagem deve ser limpo, mas verifique se há contaminação em ambos os lados e, se necessário, limpe-os.

**Importante** Como todos os componentes ópticos, o módulo de focagem é um objecto de design altamente sofisticado.

> Os menores danos à superfície podem resultar (a longo prazo) na inutilização do componente ou na redução da qualidade de marcação. Os contaminantes só podem ser removidos com um cotonete e acetona !

> Certifique-se de que nenhum contaminante penetre na cabeça de marcação durante a limpeza do módulo de focagem!

Para limpar o módulo de focagem, você precisa de:

- papel para limpeza óptica
- acetona
- luvas de protecção

#### **Importante Use luvas de protecção durante todo o procedimento!**

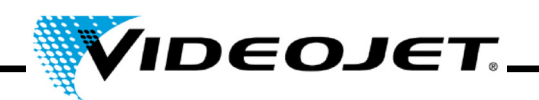

### **5.3.1 Desmontagem do módulo de focagem**

### **Perigo Antes de iniciar quaisquer trabalhos, o sistema a laser deve estar desernegizado!**

- 1. Desligue o sistema a laser (interruptor principal localizado na parte superior do sistema a laser).
- 2. Desconectar o conector de ligação à rede.
- 1. Segure o módulo de focagem com firmeza e gire-o cuidadosamente até soltá-lo da rosca. **Não toque a superfície da lente!**
- **Importante** É necessário dar várias voltas na rosca fina para soltar a lente de varredura. Certifique-se de segurar a lente com firmeza.
- 2. Remova o módulo de focagem da cabeça de marcação e deposite-o sobre uma superfície limpa.

### **5.3.2 Limpeza do módulo de focagem**

- 1. Coloque o módulo de focagem sobre uma superfície limpa. Dobre uma folha do papel para limpeza óptica (pelo menos 5 vezes), fazendo uma almofada lisa.
- 2. Segure o papel de limpeza óptica entre o polegar e o indicador e coloque algumas gotas de acetona sobre o papel de limpeza óptica.
- 3. Passe o papel de limpeza óptica cuidadosa e lentamente pela superfície a ser limpa. Tome cuidado para não tocar a superfície com as luvas. **Aplique apenas uma pressão muito leve no papel!**
- 4. Se necessário, repita o procedimento com uma nova folha de papel de limpeza óptica.
	- **Importante Nunca use agentes de polimento! Os agentes de polimento destroem o módulo de focagem!**
		- **Nunca use papel de limpeza óptica contaminado.**
		- **Certifique-se de que o papel de limpeza óptica está armazenado em local seguro.**
- 5. Verifique se há contaminação na superfície do lado da lente localizada na cabeça de marcação. Se necessário, limpe como descrito acima.

### **5.3.3 Montagem do módulo de focagem**

- 1. Coloque o módulo de focagem bem na saída do feixe de laser e gire-o na direcção contrária até que possa ouvir o clique do encaixe da primeira rosca.
- 2. Enrosque o módulo de focagem lentamente e na direcção certa, apertando com a mão.

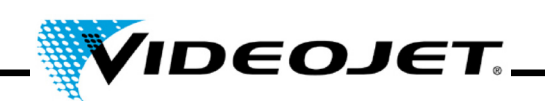

### **5.4 Troca do módulo de focagem**

Para trocar o módulo de focagem, proceda da seguinte maneira:

- **Perigo Antes de iniciar quaisquer trabalhos, o sistema a laser deve estar desernegizado!**
	- 1. Desligue o sistema a laser (interruptor principal localizado na parte superior do sistema a laser).
	- 2. Desconectar o conector de ligação à rede.
- 3. Segure o módulo de focagem com firmeza e gire-o cuidadosamente até soltá-lo da rosca. **Não toque a superfície da lente!**

**Importante** É necessário dar várias voltas na rosca fina para soltar a lente de varredura. Certifique-se de segurar a lente com firmeza.

4. Remova o módulo de focagem da cabeça de marcação.

Se este estiver quebrado, faça a eliminação da lente de acordo com os regulamentos locais

Se ele tiver que ser novamente usado, deposite-o sobre uma superfície limpa. Coloque as tampas de protecção na lente e envolva-a, p. ex., numa folha de plástico bolha, de modo que ela seja à prova de choque e protegida contra poeira e sujeira.

- 5. Coloque o módulo de focagem bem na saída do feixe de laser e gire-o na direcção contrária até que possa ouvir o clique do encaixe da primeira rosca.
- 6. Enrosque o módulo de focagem lentamente e na direcção certa, apertando com a mão.
- 7. Remova a tampa de protecção do módulo de focagem.
- 8. Coloque o auxiliador de foco em baixo do módulo de focagem e empurre a tampa de protecção do auxiliador de foco para cima no módulo de focagem.
- 9. Ajuste a distância de trabalho entre o módulo de focagem e o produto.

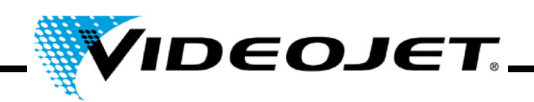

### **5.5 Limpeza da carcaça**

Para limpar a carcaça do sistema a laser, use somente um pano húmido (água ou solução de detergente suave). Tome cuidado para não tocar a superfície da lente.

Certifique-se de que todas as etiquetas de aviso estão limpas, legíveis e posicionadas correctamente.

### **5.6 Troca da esteira do filtro**

Para trocar a esteira do filtro, proceda da seguinte forma:

1. Abra a grade na parte traseira do sistema, pressionando os encaixes (ver a figura) e puxando a grade para cima.

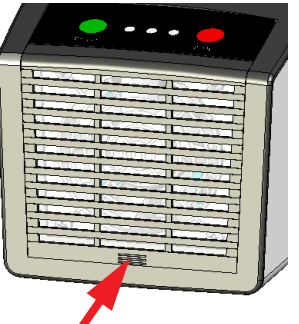

- 2. Remova a esteira. Elimine a esteira de acordo com os regulamentos locais.
- 3. Insira uma nova esteira.
- 4. Feche a grade.

### **5.7 Actualização do software de Touch Control**

Para actualizar o software, proceda da seguinte forma:

- 1. Abra o arquivo ZIP que contém a nova versão do software e copie-o no dispositivo USB.
- 2. Ligue o Touch Control.
- 3. Conecte o dispositivo USB que contém o novo software.
- 4. Inicie o arquivo setup.exe e siga as instruções do InstallShield wizard.

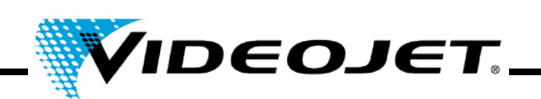

### **5.8 Actualização do software IceMark**

A actualização pode ser feita através da Ethernet usando a interface Laser Web.

**Nota** Por favor, note que a correspondente versão IceMark (arquivo zip) deve ser copiada antes num directório acessível pelo Touch Control!

> Entre em contacto com o nosso departamento de serviço ou hotline para mais informações sobre como receber a versão IceMark adequada para o seu sistema a laser.

Abra o Internet Explorer no Touch Control. O site inicial do laser abre-se automaticamente. Aparece uma visão geral sobre as actuais versões de software que estão instaladas no sistema a laser e uma coluna de navegação no lado esquerdo.

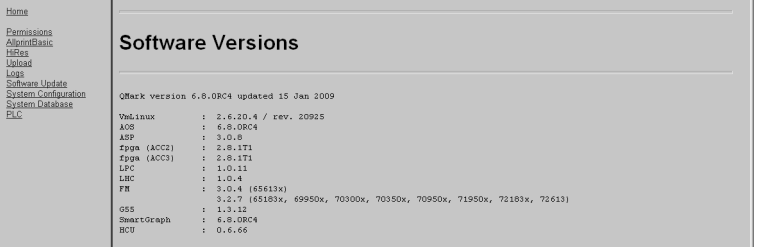

Clicando no link »Software Update« (actualização do software), na coluna do lado esquerdo, a página seguinte é mostrada. Aqui você pode carregar o arquivo IceMark.zip com a versão IceMark apropriada no seu sistema a laser.

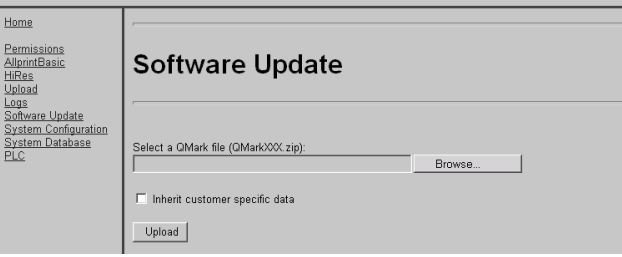

1. Clique em »Browse« (procurar). O seguinte diálogo é mostrado.

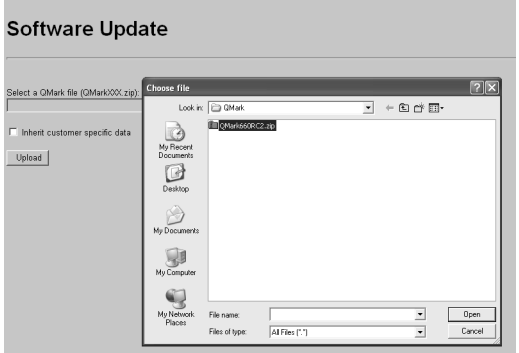

2. Seleccione e abra a versão IceMark (arquivo zip) de um directório no seu PC.

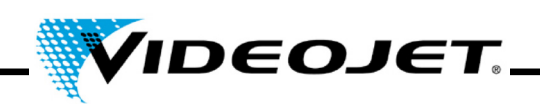

O caminho e a respectiva versão IceMark são mostrados na janela principal.

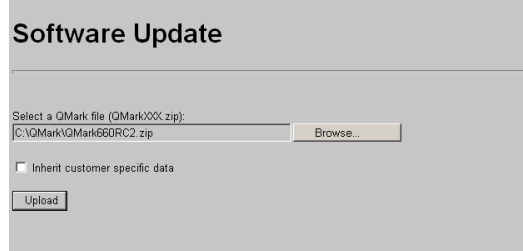

Se a caixa de selecção »Inherit customer specific data« (receber os dados específicos do cliente) estiver seleccionada, a base de dados anterior do cliente e outros dados específicos são mantidos e podem ser usados com a nova versão IceMark.

3. Clique em »Upload« (carregar) para carregar a versão IceMark no seu sistema a laser.

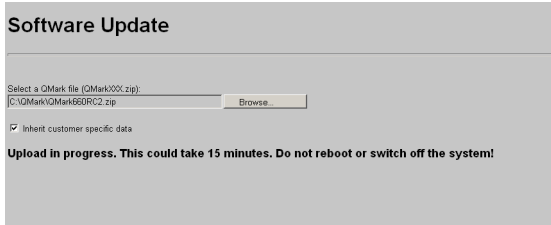

**Nota** Observe que o processo de carregamento pode levar alguns minutos. Durante este tempo, um texto é mostrado.

> **Não** cancele o processo fechando o browser, pois o processo pode falhar e o sistema a laser não pode ser reiniciado mais tarde!

**Não** desligue o laser!

4. Após o processo de carregamento ter sido concluído com sucesso, a seguinte mensagem é mostrada:

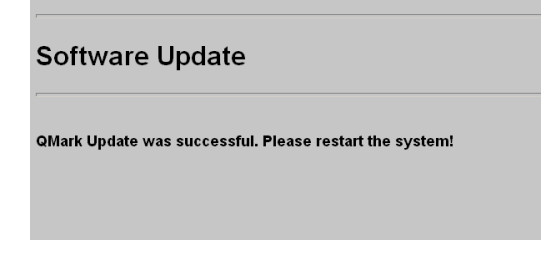

5. Reinicie o sistema a laser desligando-o e ligando-o novamente.

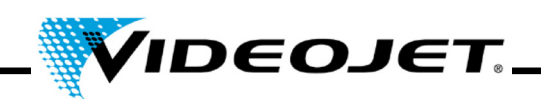

### **5.9 Protocolos de manutenção, reparação e substituição**

É muito recomendável que registros precisos sejam mantidos para os procedimentos de manutenção, reparação e substituição.

Nas páginas seguintes, encontrará formulários para registrar todas as tarefas de manutenção especificadas. As cópias podem ser feitas e usadas para manter um registro contínuo dos procedimentos recomendados durante toda a vida útil do sistema a laser.

Também irá encontrar formulários para registrar as reparações e as substituições. Os registros irão fornecer uma ferramenta útil para antecipar as exigências de manutenção futuras e determinar o custo de propriedade do sistema a laser.

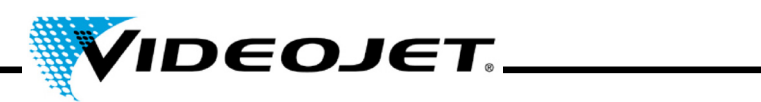

# **Inspecção e limpeza do módulo de focagem**

Intervalo de manutenção: **Mensalmente**

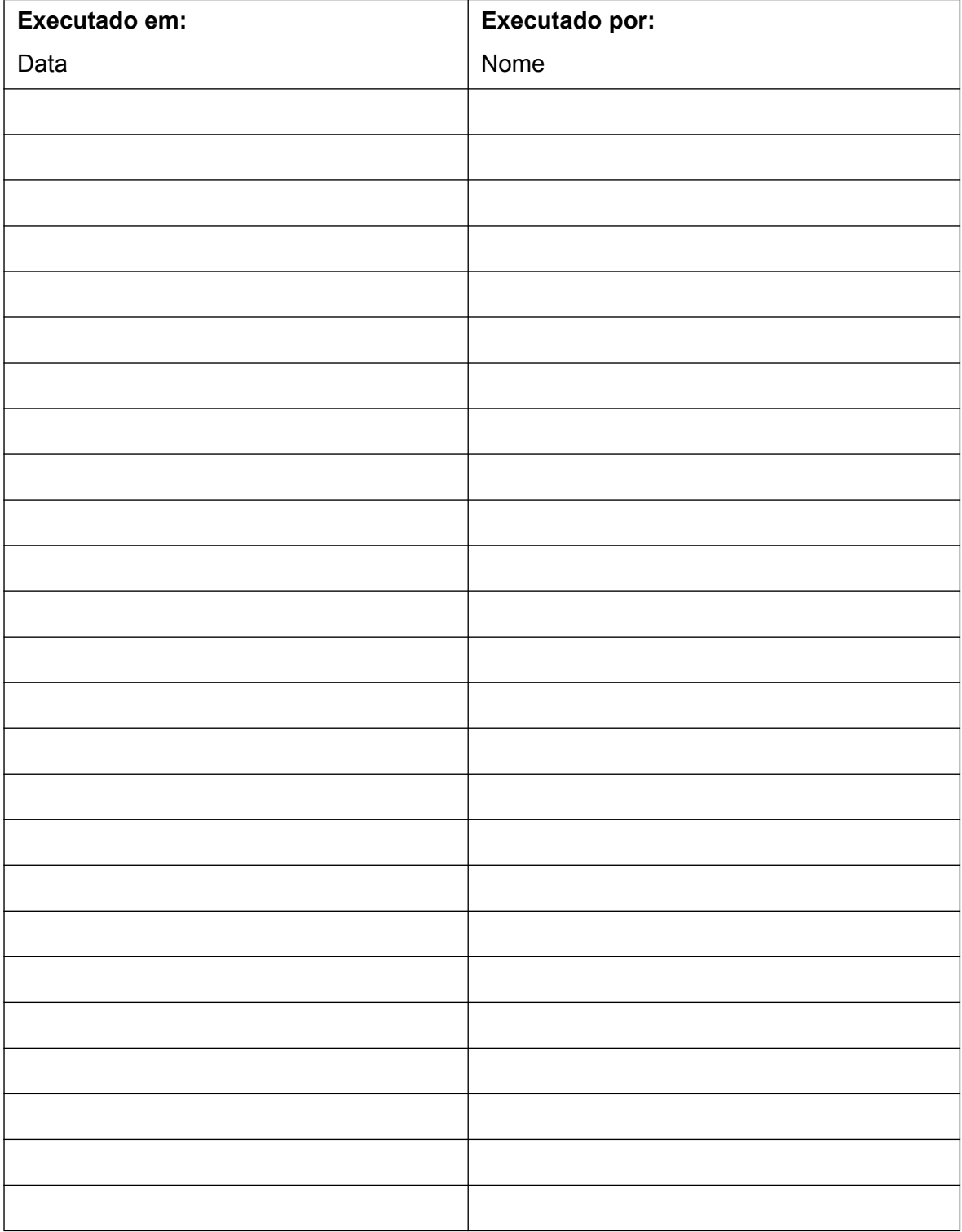

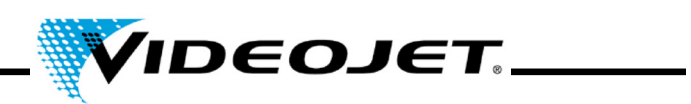

### **Troca da esteira do filtro**

Intervalo de manutenção: **Mensalmente**

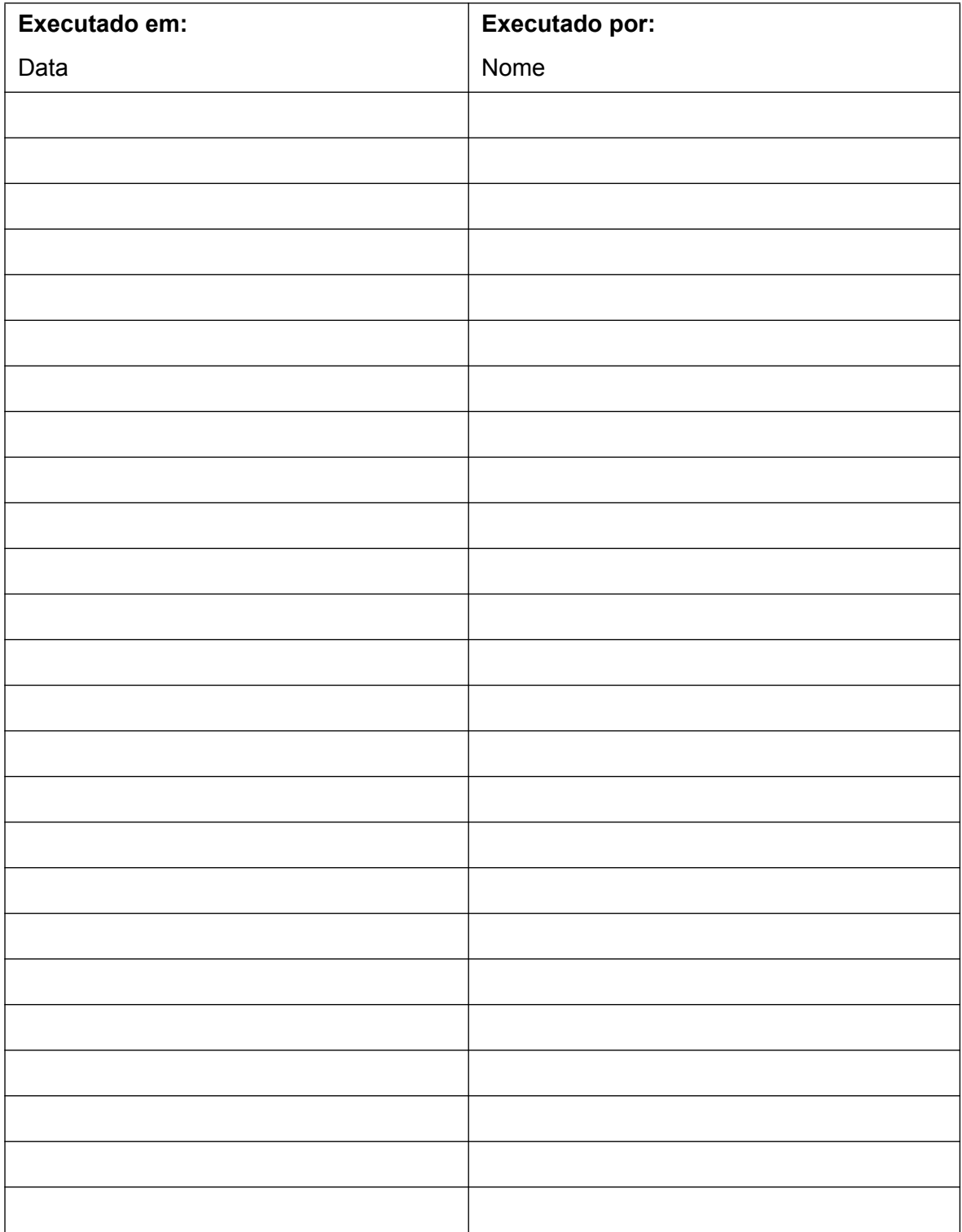

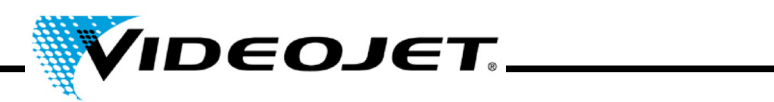

### **Troca do filtro do extractor de fumaça**

(se instalado)

Intervalo de manutenção: **Mensalmente** ou quando **a lâmpada de controle acender-se**

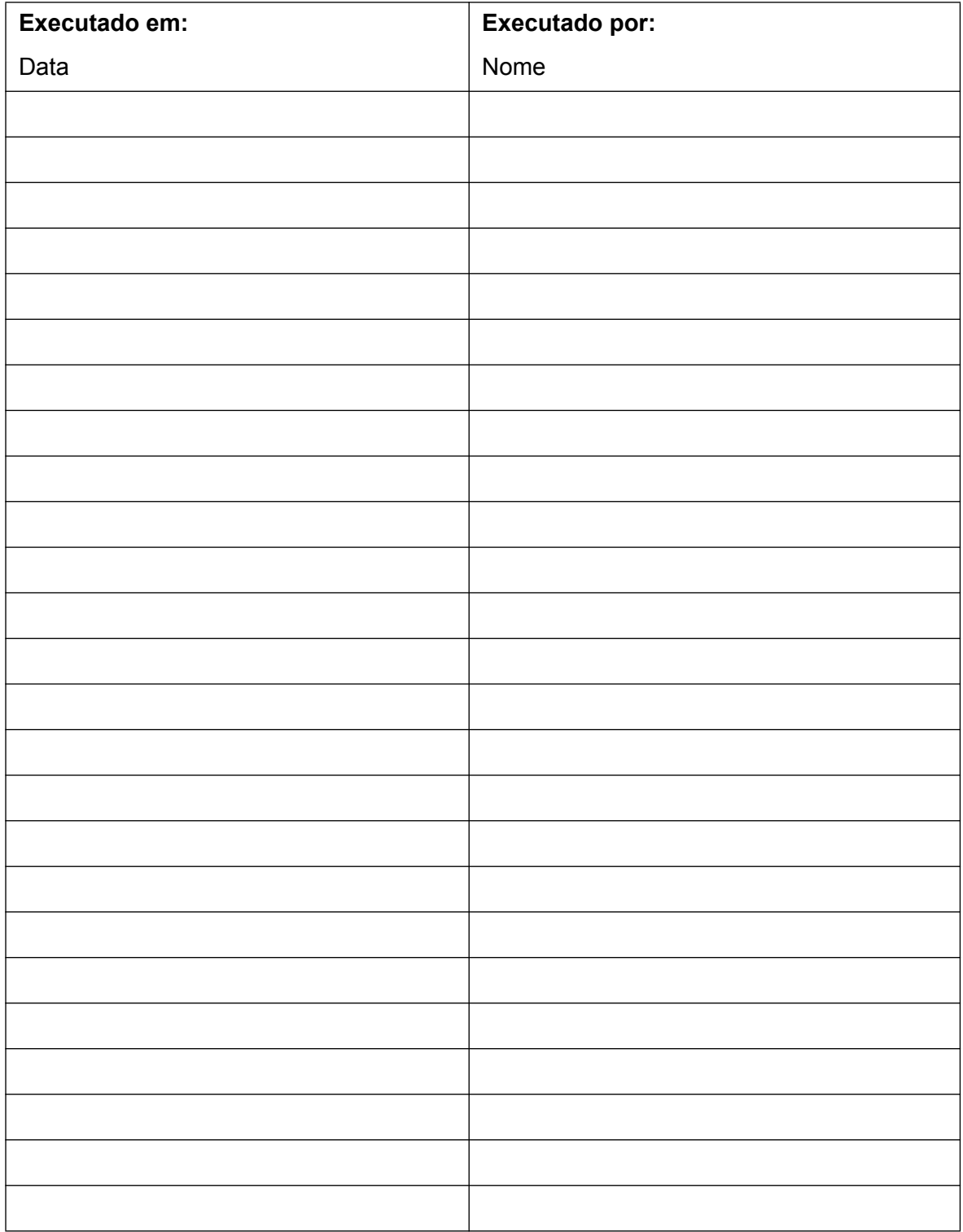

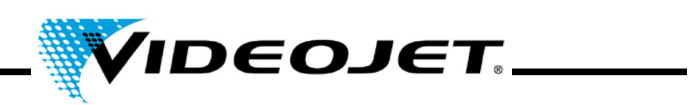

# **Troca do filtro de carvão vegetal do extractor de fumaça**

(se instalado)

Intervalo de manutenção: **A cada seis meses**

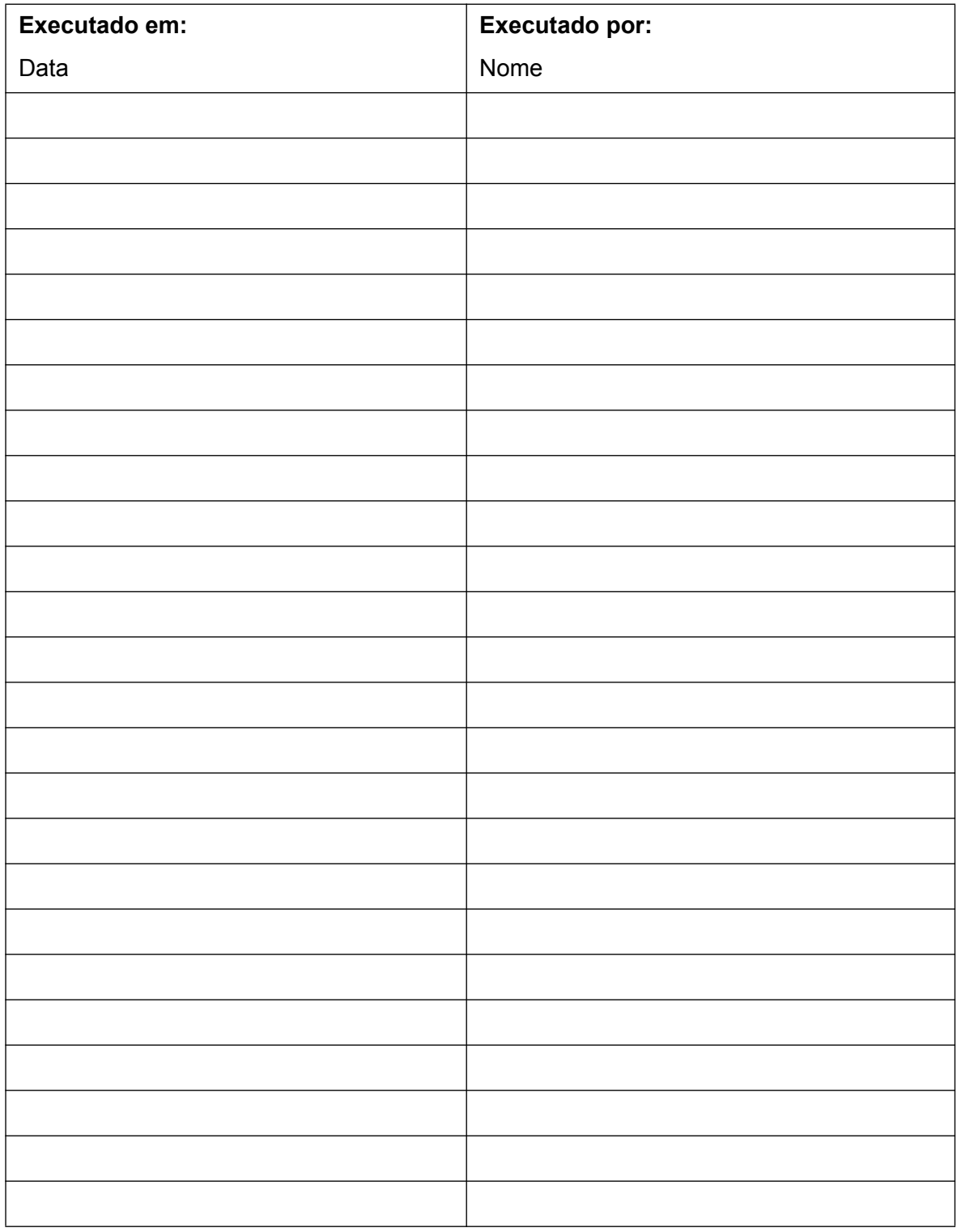

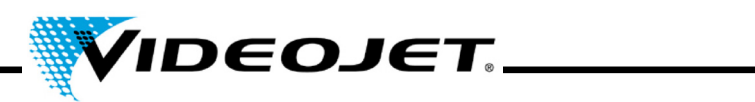

# **Inspecção visual (incl. etiquetas de aviso)**

Intervalo de manutenção: **A cada três meses**

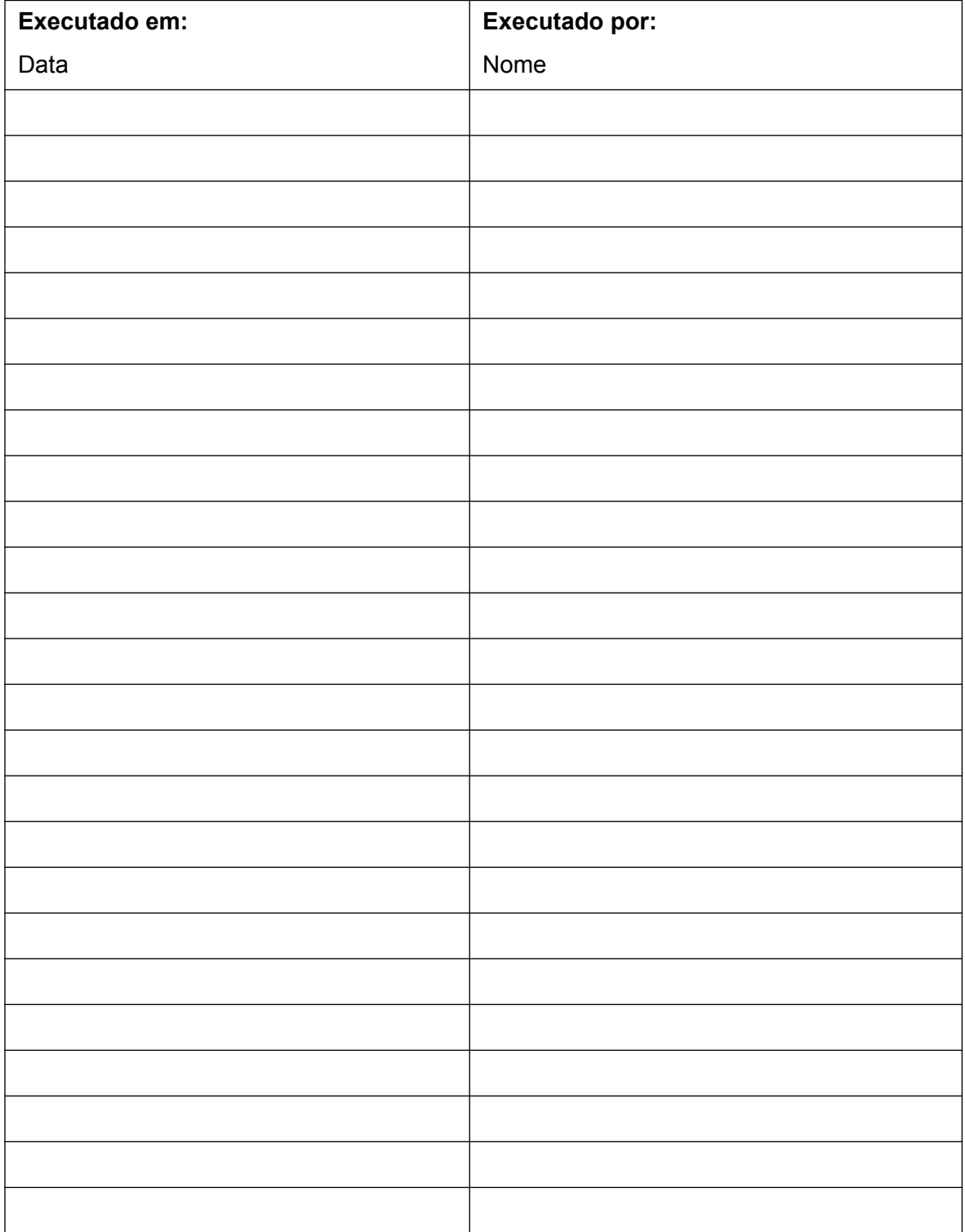

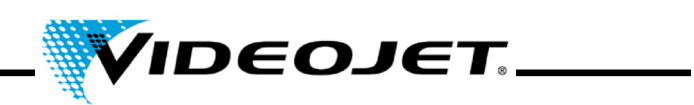

# **Inspecção do detector de produtos**

Intervalo de manutenção: **A cada três meses**

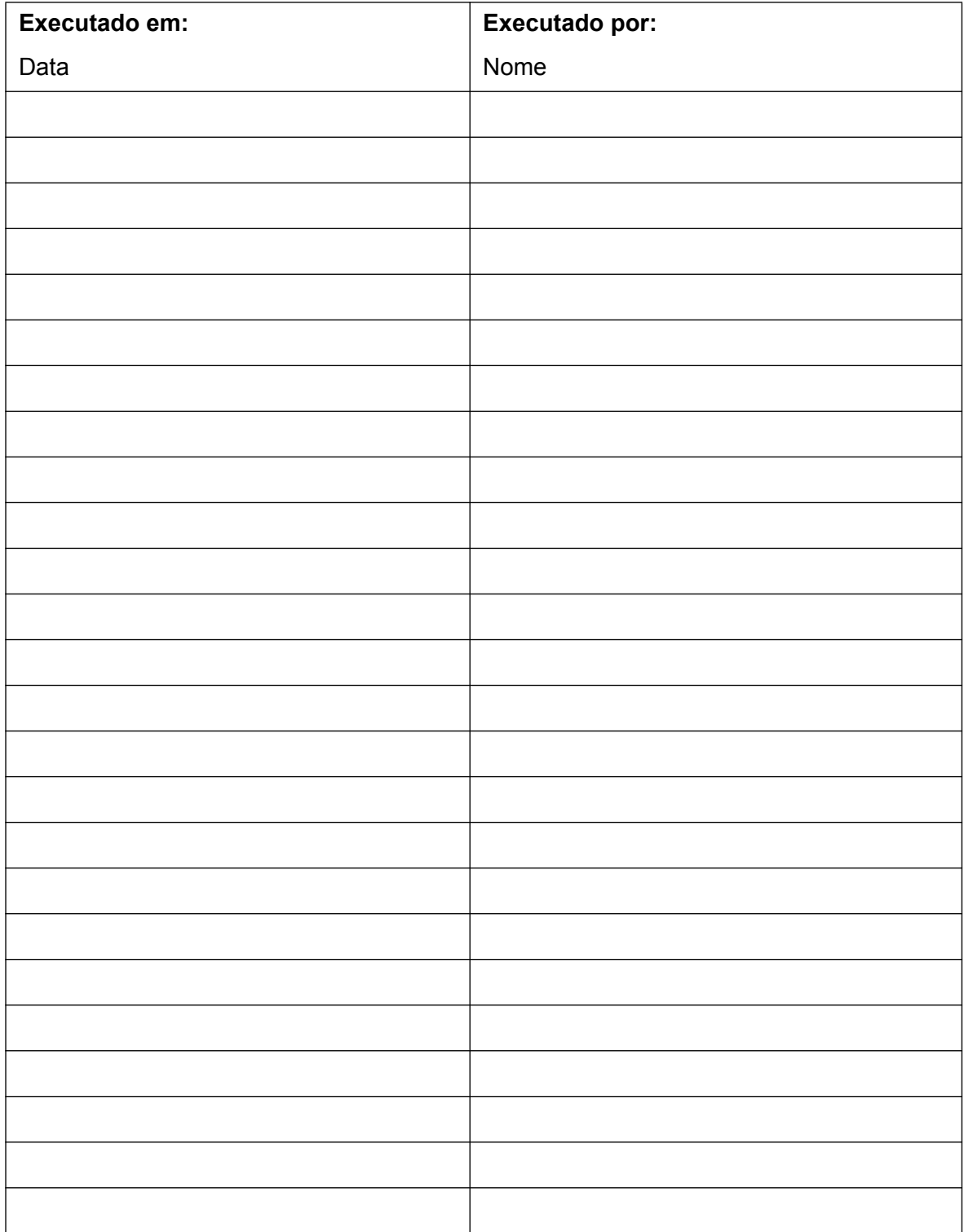

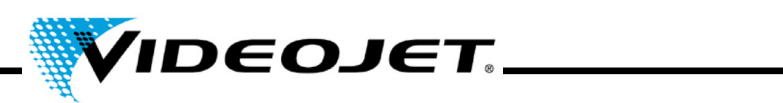

# **Inspecção do extractor de fumaça quanto a fugas de ar**

Intervalo de manutenção: **A cada três meses**

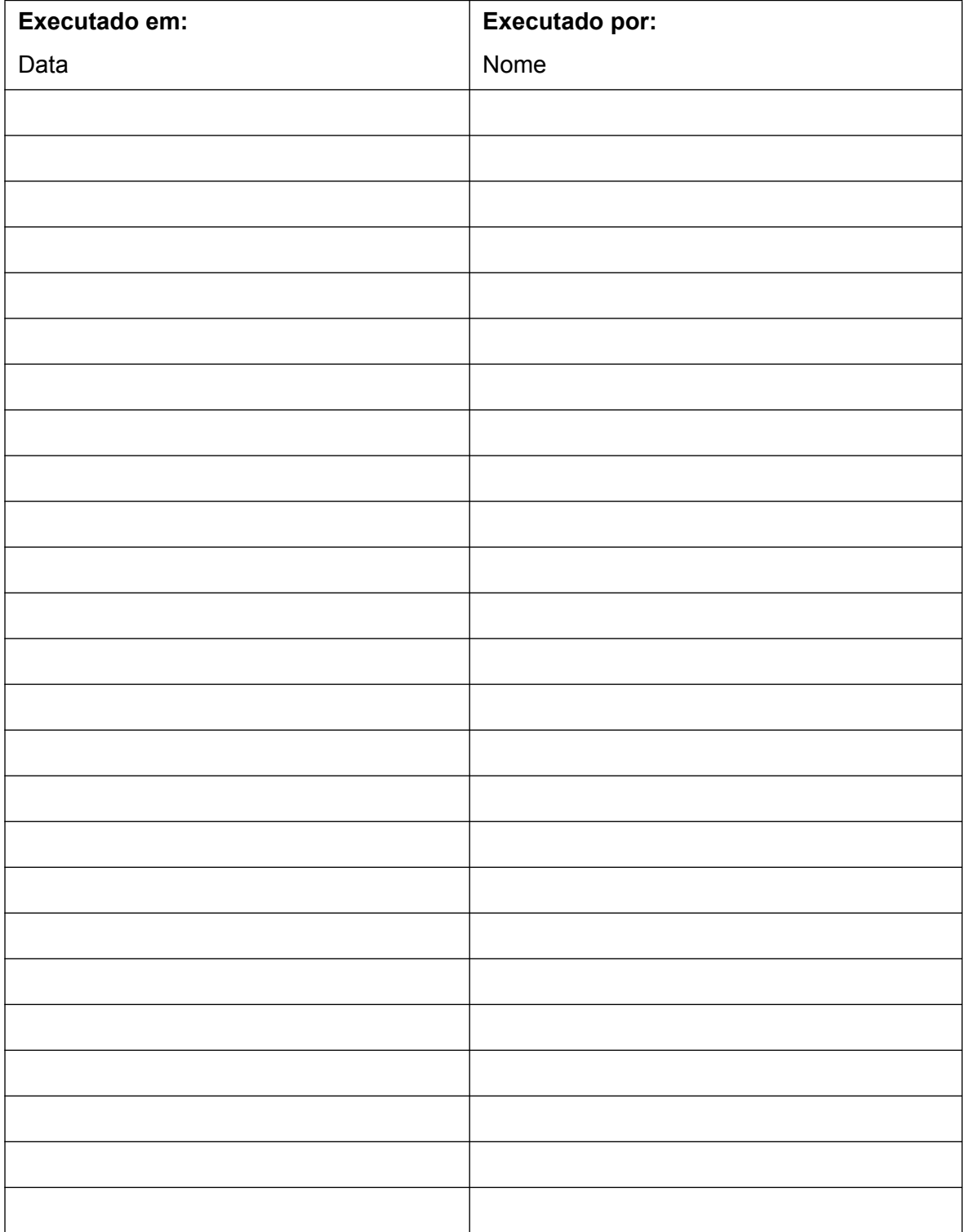

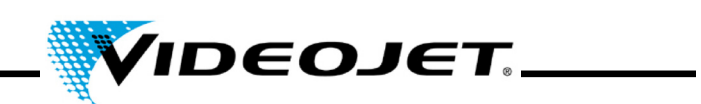

# **Actualização do software Touch Control**

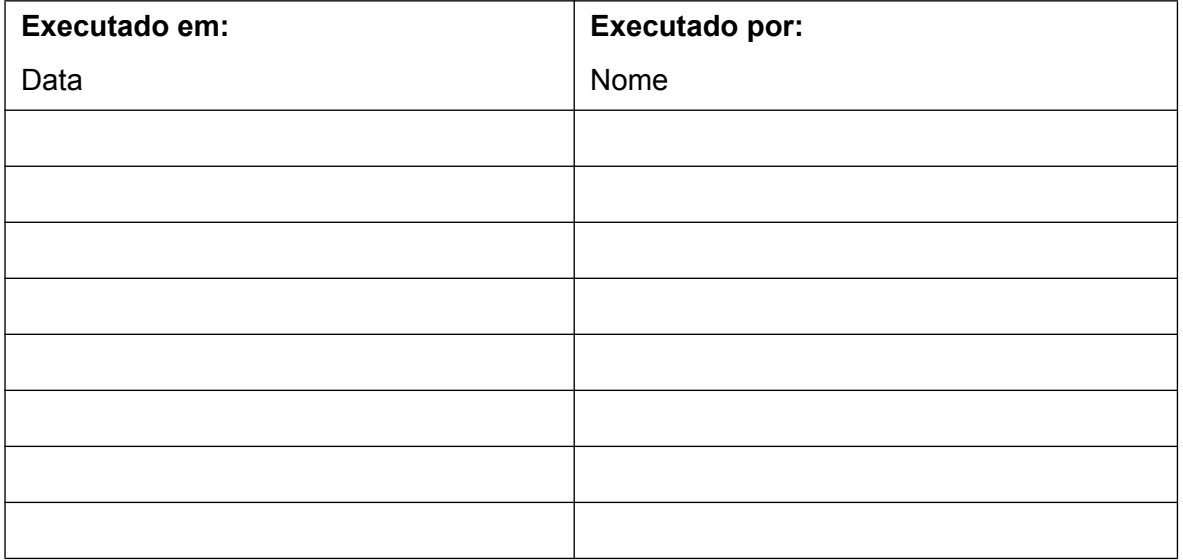

# **Actualização do software IceMark**

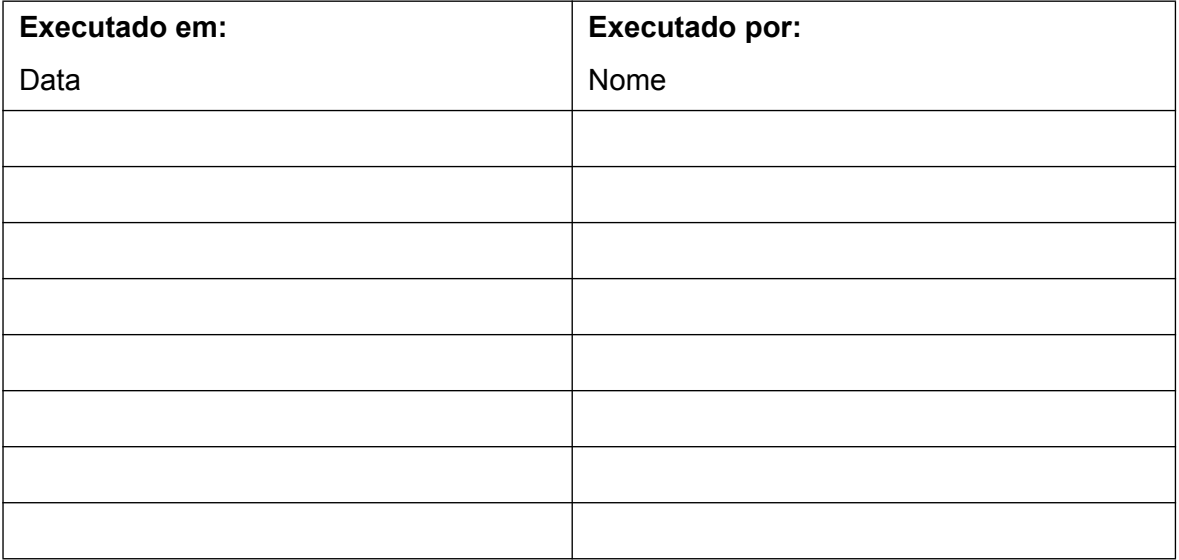

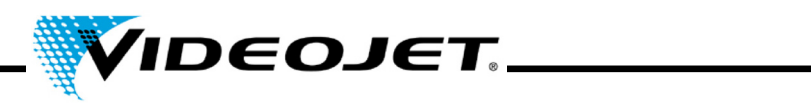

# **Protocolo de substituição e reparação**

**Modelo de laser: Número de série:**

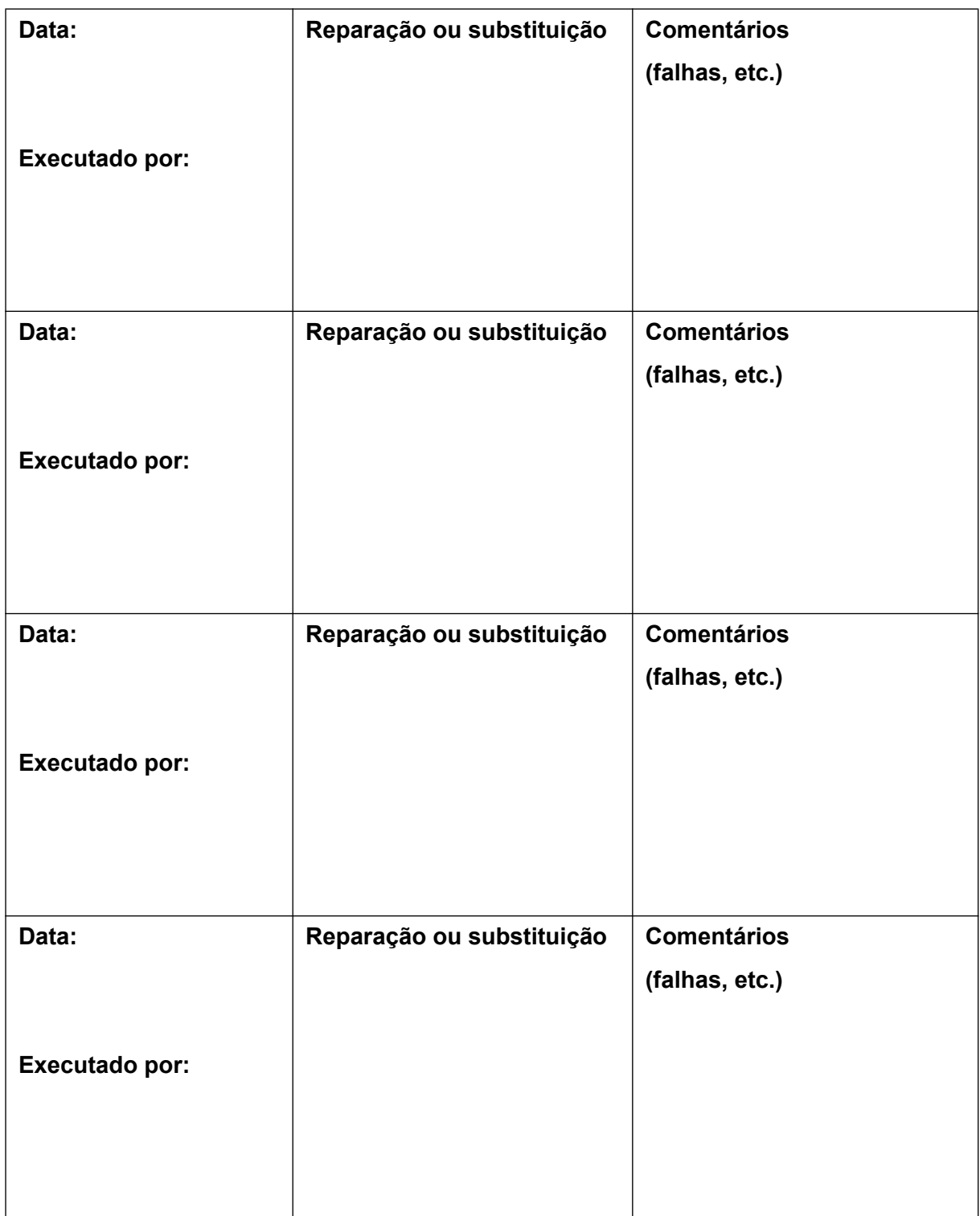

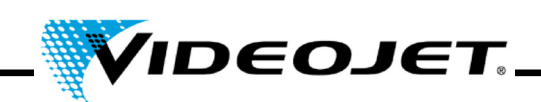

# **6 Falhas de funcionamento**

### **6.1 Notas**

Neste capítulo, irá encontrar uma descrição das possíveis falhas de funcionamento, as suas possíveis causas e as medidas adequadas para a solução de problemas. As medidas definidas só devem ser executada por pessoal de operação e manutenção instruído!

**Importante** As tarefas para a solução de problemas além daquelas mencionadas aqui devem ser executadas somente por **pessoal especialmente treinado**! Siga estritamente as instruções de segurança!

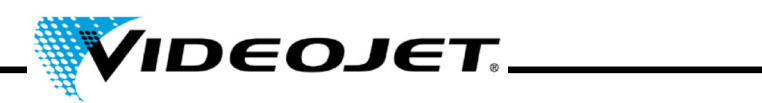

### **6.2 Descrições da falha de funcionamento**

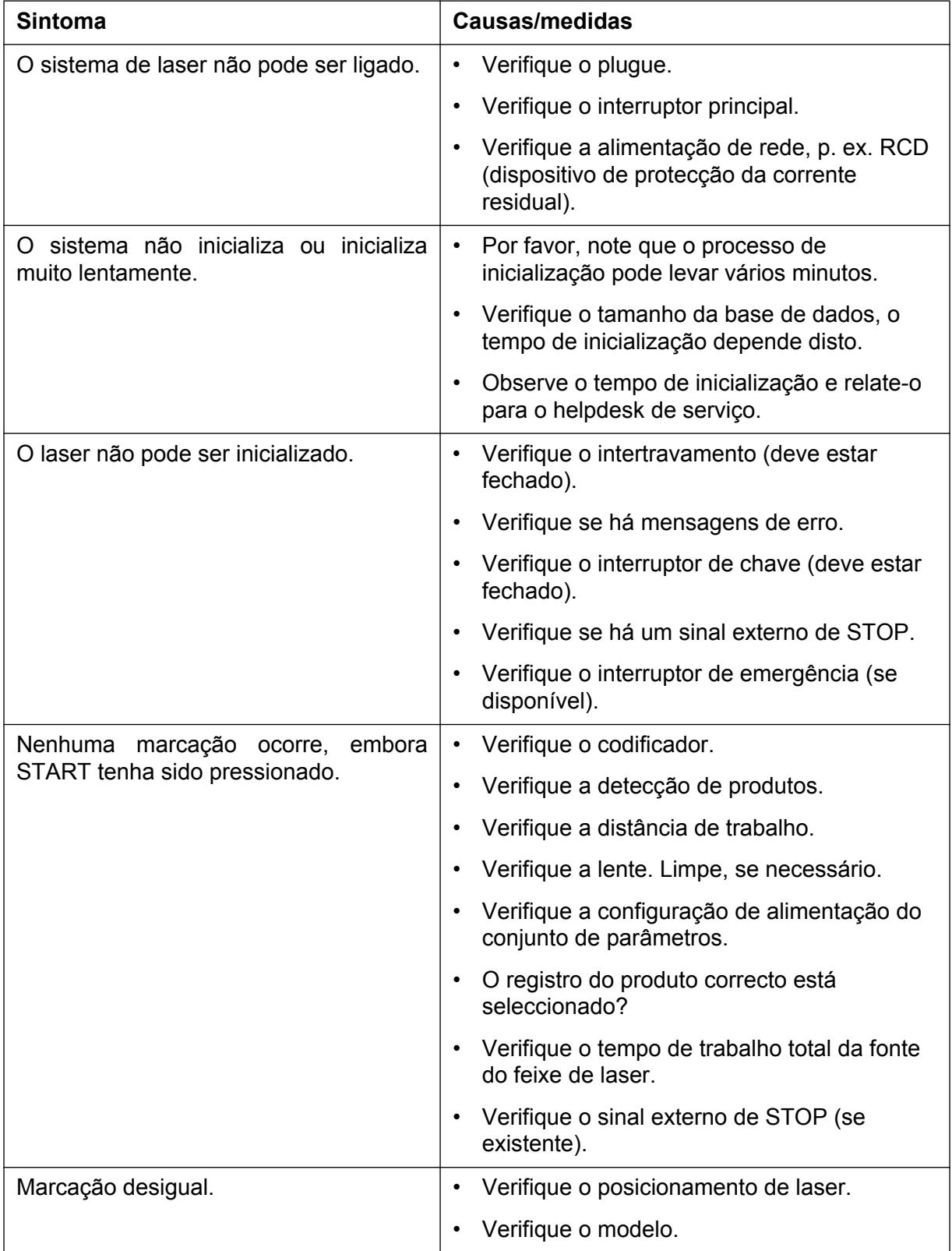

# **Capítulo 6 Falhas de funcionamento**

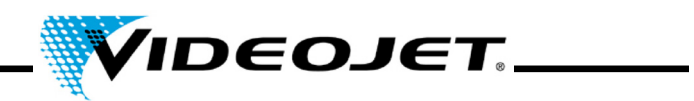

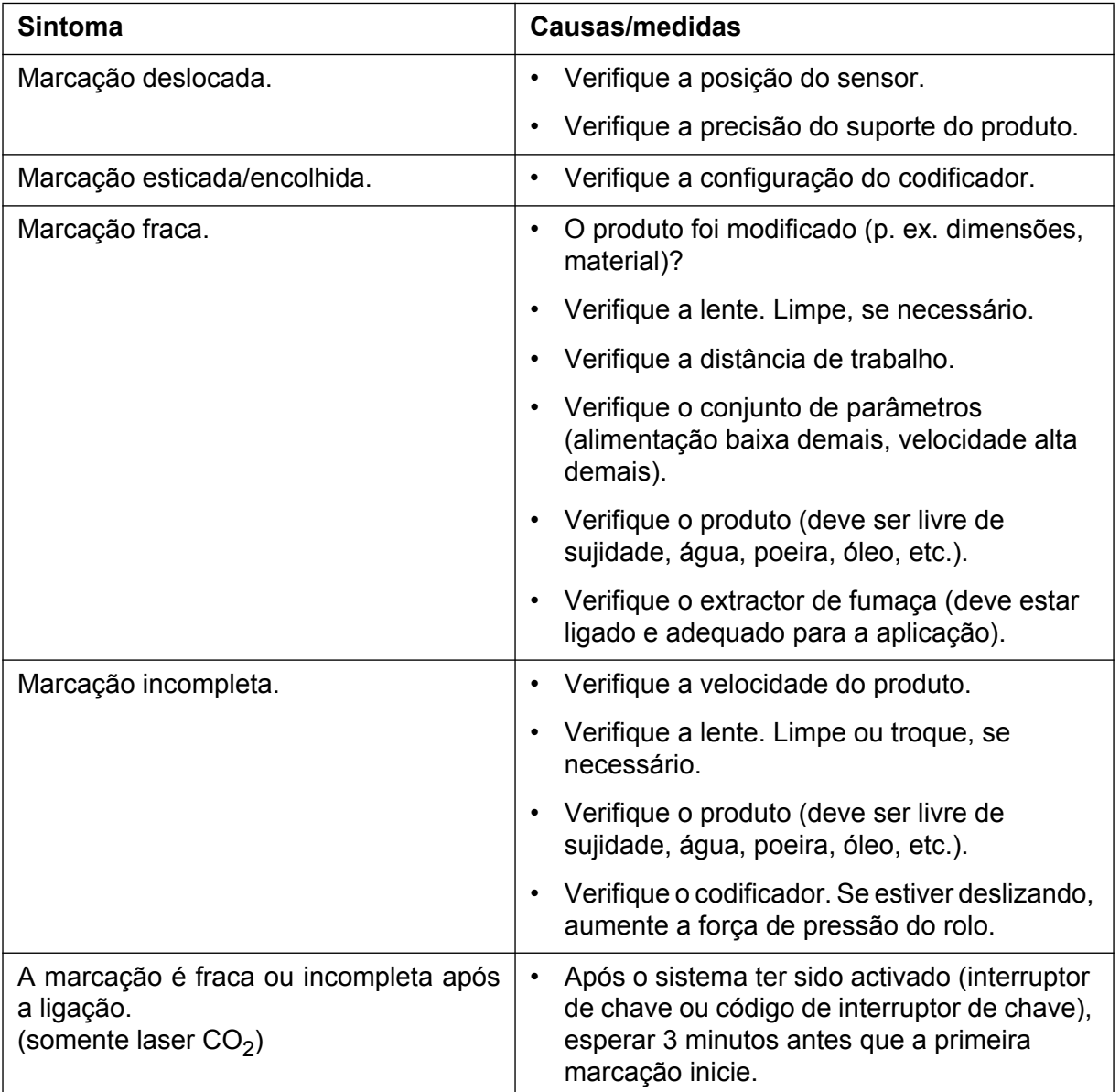

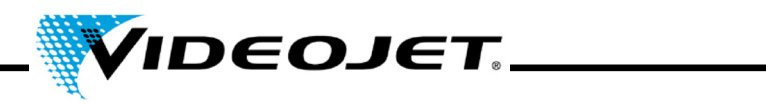

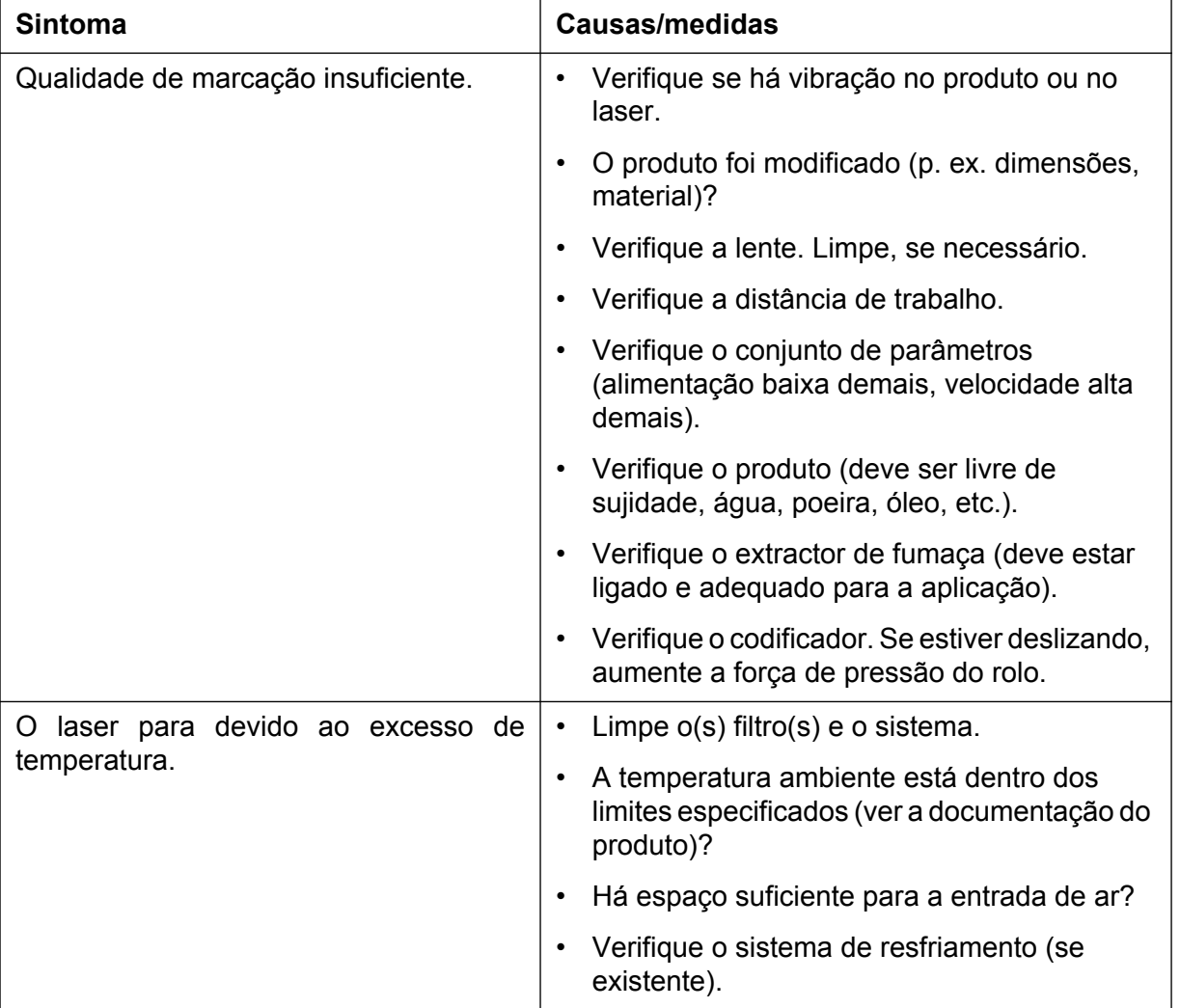

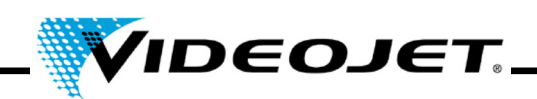

# **7 Apêndice**

### **7.1 Interfaces**

A interface de laser está localizada na parte superior do sistema a laser e consiste de quatro conectores e um interruptor (um quinto conector está na parte inferior do sistema):

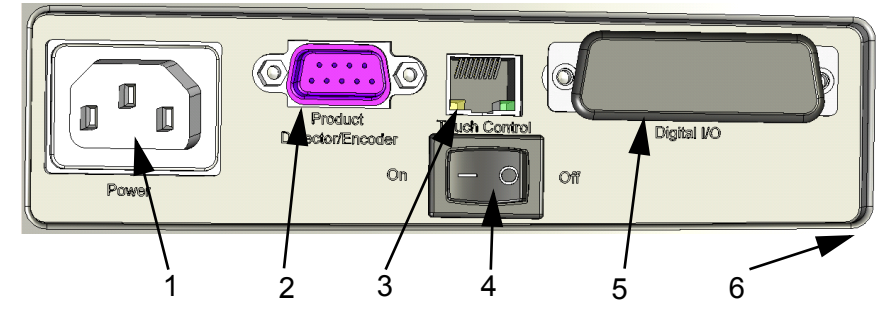

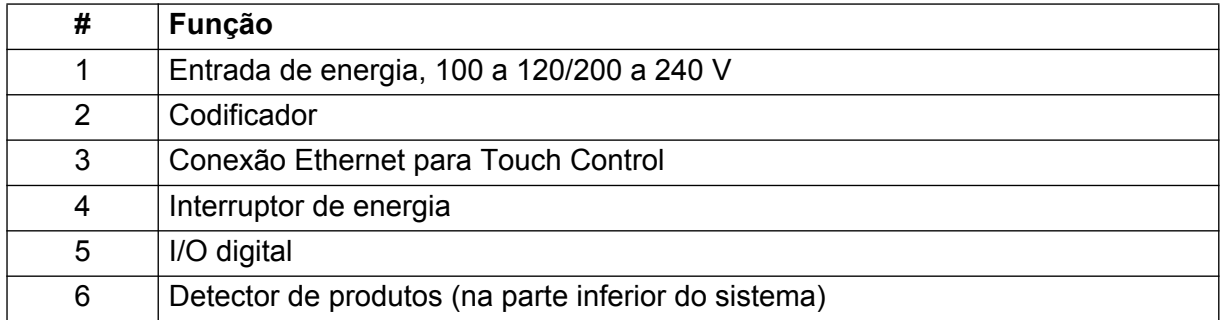

### **7.1.1 Codificador**

Conector tipo D, 9 pinos, fêmea, com o mesmo pin-out:

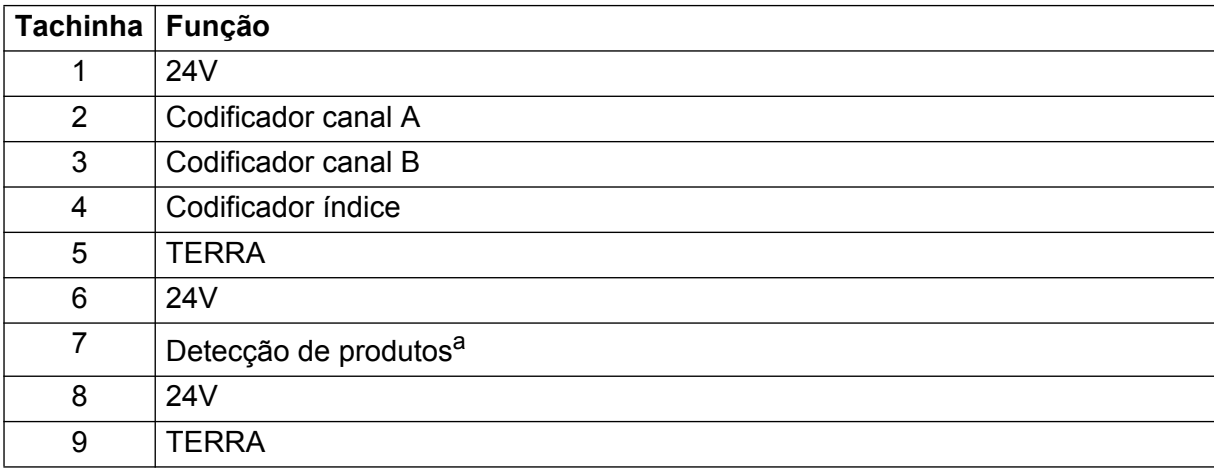

a. A conexão para o detector de produtos incluído no material fornecido está na parte inferior do sistema. Se uma detecção de produtos diferente for aplicada, você também pode usar esta conexo.

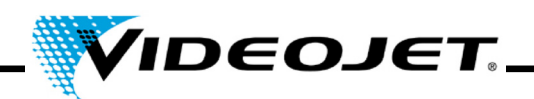

### **7.1.2 Ethernet**

Padrão RJ45, 100 MBit/s, sem energia

Conexão para o touch screen com Touch Control.

**Nota** Esta interface não pode ser usada para conexão com PC.

### **7.1.3 I/O digital**

Conector tipo D, 25 pinos, fêmea, isolado galvanicamente.

Interface do cliente. As entradas e saída isoladas galvanicamente são fornecidas como padrão. Elas são usadas para enviar sinais de estado digital e receber sinais de comando digital.

Com o material fornecido, acompanha um dongle com cada sistema de laser. Ele irá conectar os pinos de intertravamento e do bloqueio do obturador e também STPO com 24 V.

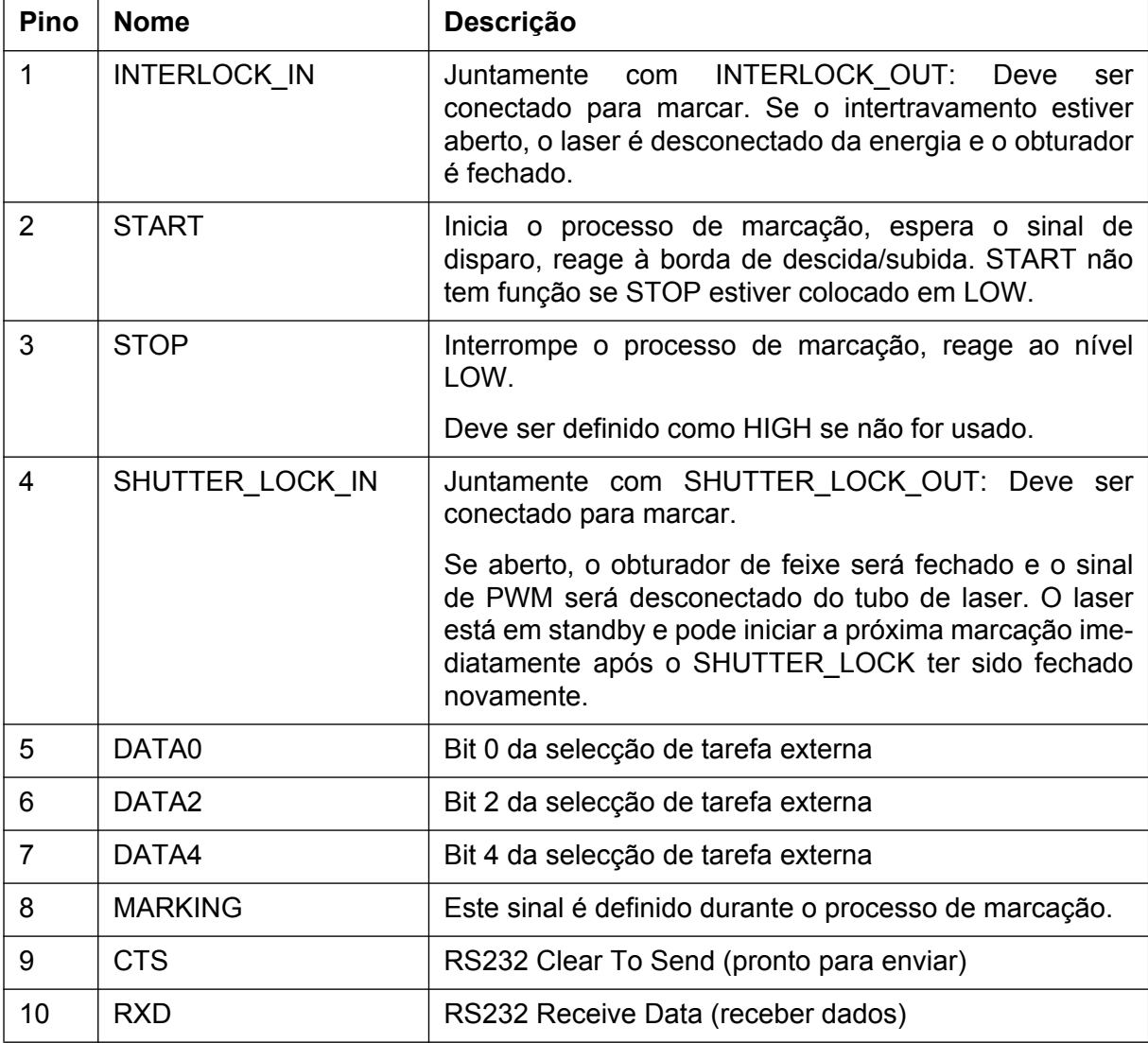

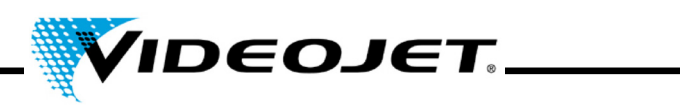

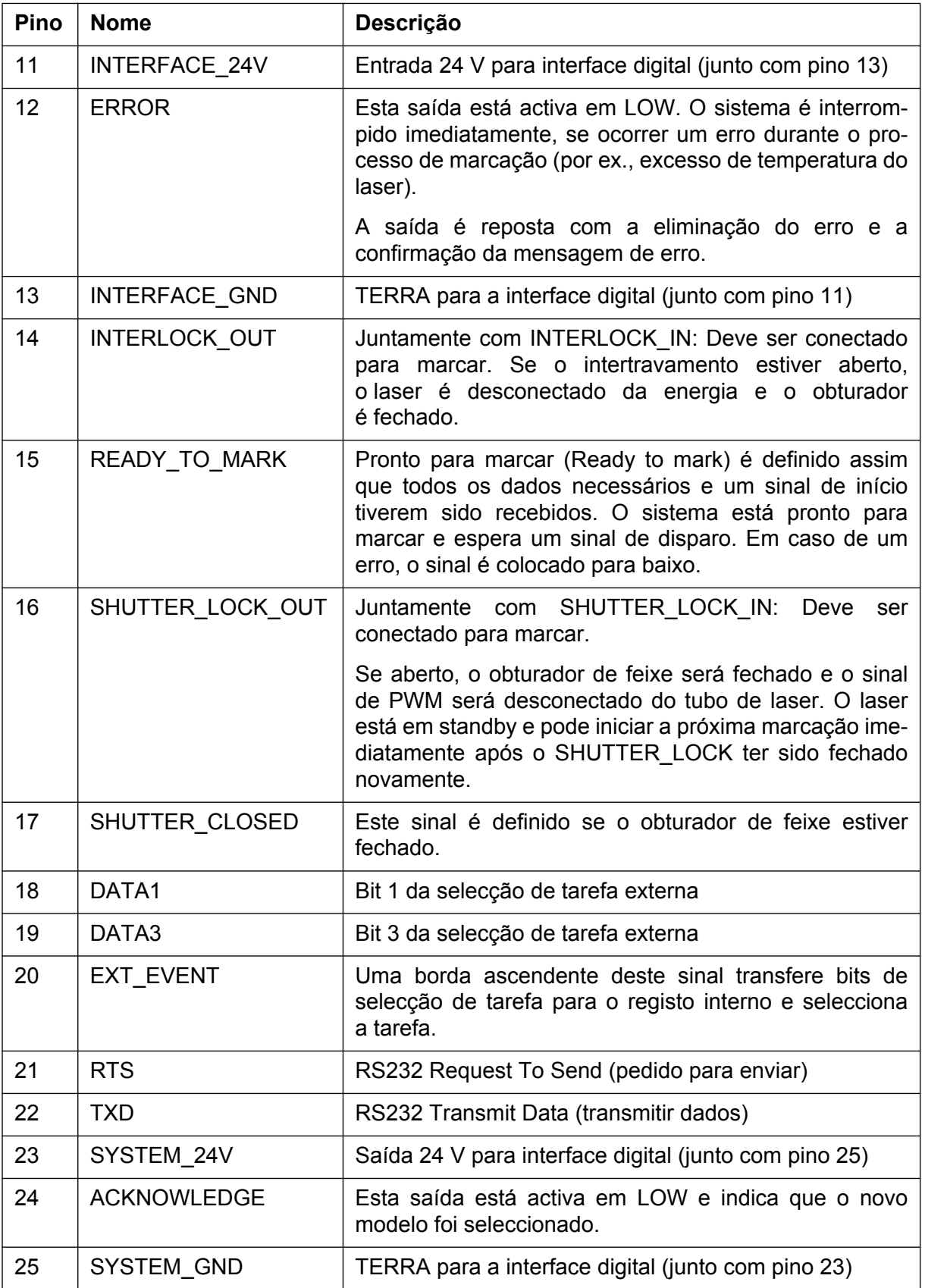

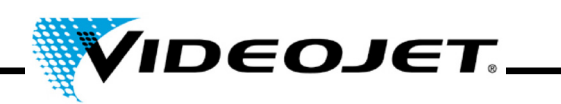

### 7.1.3.1 Especificação da saída:

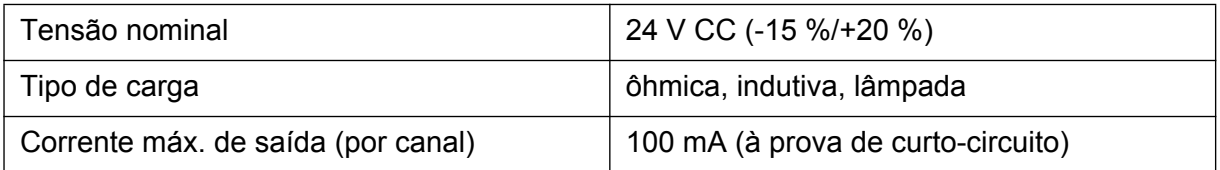

### 7.1.3.2 Especificação da entrada:

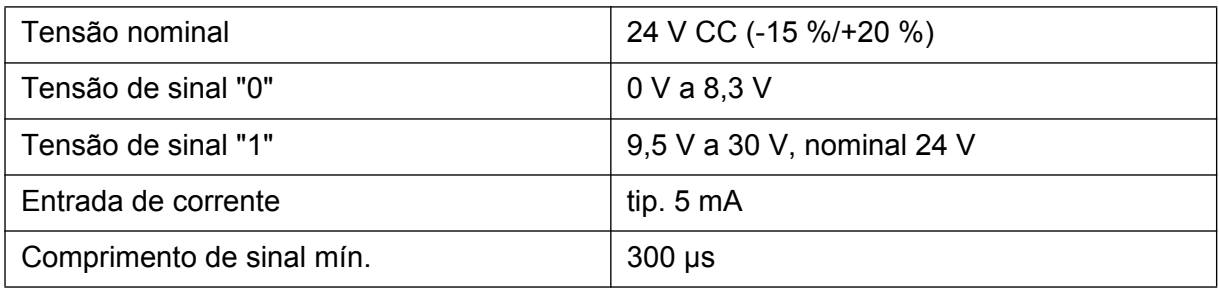

### **7.1.4 Detecção de produtos**

Conector circular, 4 pinos, fêmea, da Binder série 768

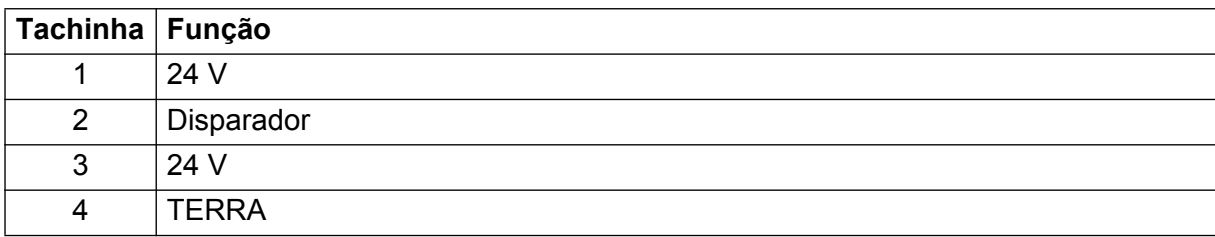

# **Capítulo 7 Apêndice**

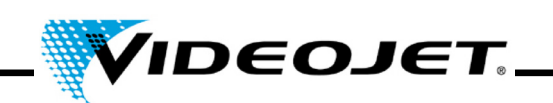

## **7.2 Desenhos**

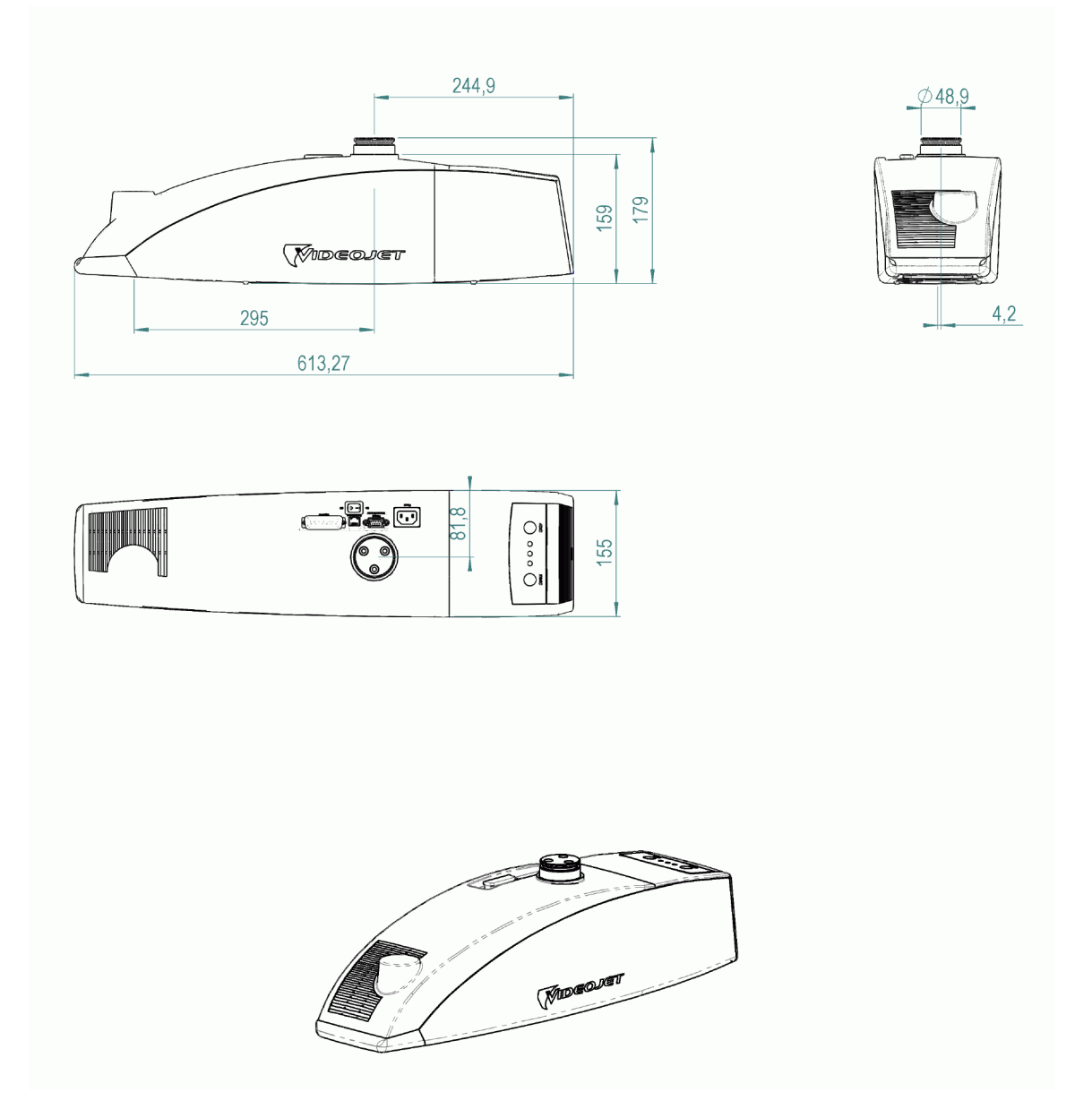

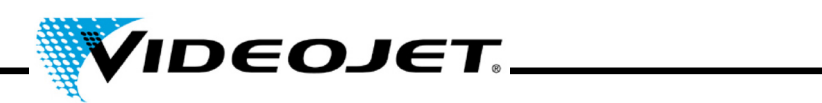

**7.3 Folha de dados de segurança**

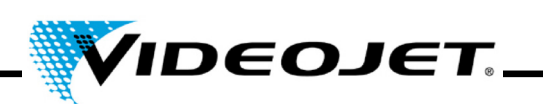

### **7.3.1 Seleneto de zinco (ZnSe) + fluoreto de tório (ThF**4**)**

# **Folha de dados de segurança de material II-VI Alemanha**

Data de revisão: 21.08.2001

### **1. Identificação do produto**

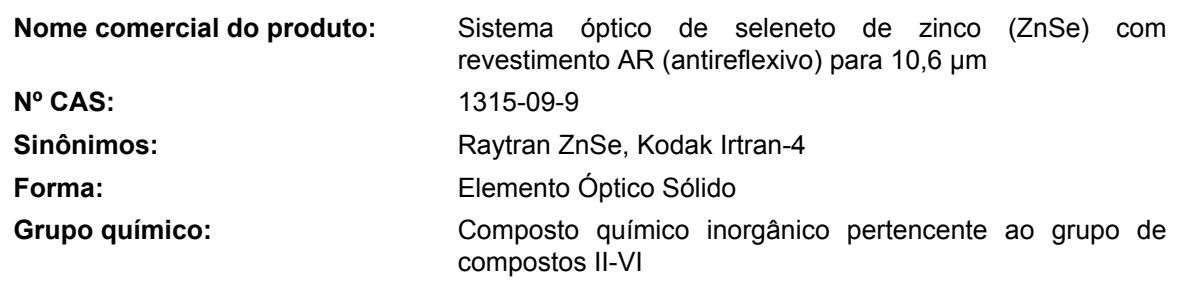

### **2. Ingredientes perigosos**

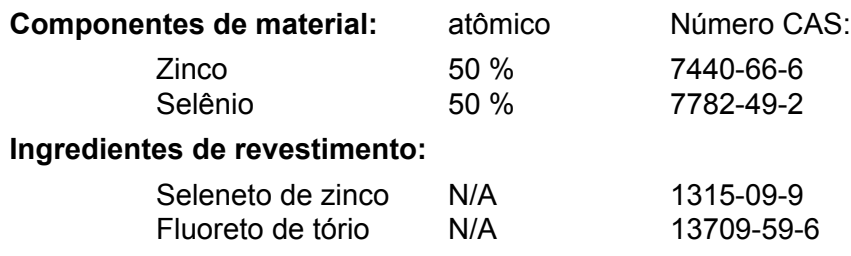

#### **3. Propriedades físicas**

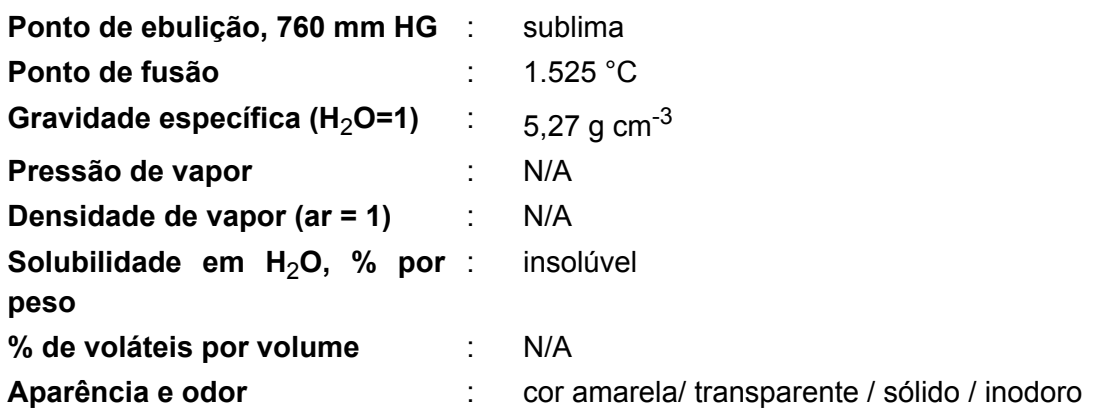

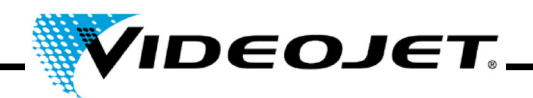

### **4. Inflamabilidade e propriedades explosivas**

**Ponto de fulgor (método de teste)** : não inflamável e não explosivo

### **5. Dados sobre riscos à saúde**

#### **Valor limite**

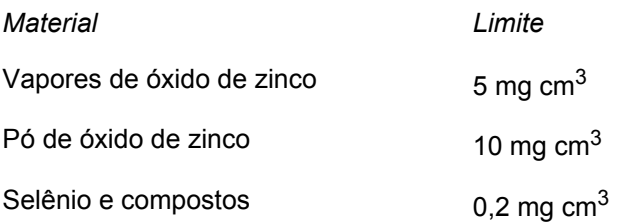

### **Valor limite da quantidade de partículas inaladas que pode ser processada pelo corpo de pessoas que lidam permanentemente com este material no trabalho:**

Para o pó de fluoreto de tório com tamanho de partícula de 1 μm (este valor aumenta significativamente para partículas maiores. Partículas maiores do que 20 μm não podem ser mais inaladas) 136 mg

### **Valor limite da quantidade de partículas inaladas que pode ser processada pelo corpo de pessoas que não lidam com este material no trabalho:**

Para o pó de fluoreto de tório com tamanho de partícula de 1 μm (este valor aumenta significativamente para partículas maiores. Partículas maiores do que 20 μm não podem ser mais inaladas) 3 mg

#### **Efeitos da exposição excessiva:**

ZnSe - Os efeitos não são conhecidos, mas podem ser formados compostos de Zinco e Selênio, tais como: Óxido de zinco - calafrios e febre. Selênio e compostos - A exposição aguda pode causar dor no esterno, tosse, náusea, palidez, língua saburrosa, distúrbios gastrointestinais, irritabilidade e/ou conjuntivite. É possível a ocorrência de hálito ou sudorese com odor de alho.

Tório - cancerígeno a longo prazo devido à sua radioactividade. Mas nenhuma influência foi detectada na inalação de menos de 270 - 540 mg/ano. Supõe-se que, a partir deste ponto, o risco aumenta directamente proporcional à inalação. A exposição resultante do contacto contínuo com uma lente durante 2000 horas/ano é menor do que a exposição decorrente de dois exames radiográficos de seus dentes, de um voo transcontinental ou da fumaça de 1/3 de um cigarro/dia. Fluoretos inorgânicos - normalmente irritantes e tóxicos. A inalação pode causar irritações do trato respiratório/ mucosa, ataque de asma, salivação excessiva, sede, sudorese, vômitos e cólicas.

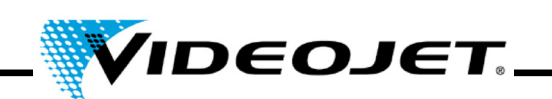

### **Emergência e procedimentos de primeiros socorros** (na forma de pó)**:**

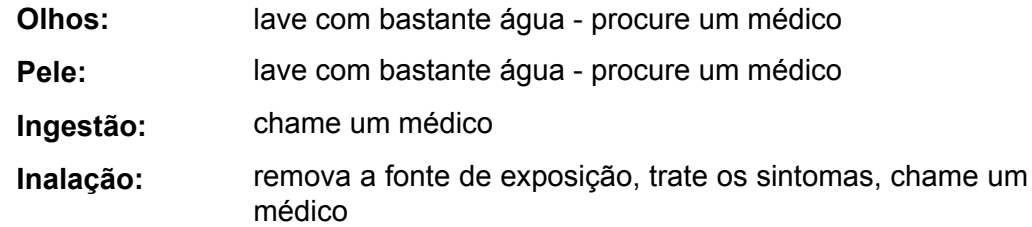

#### **6. Dados sobre reactividade**

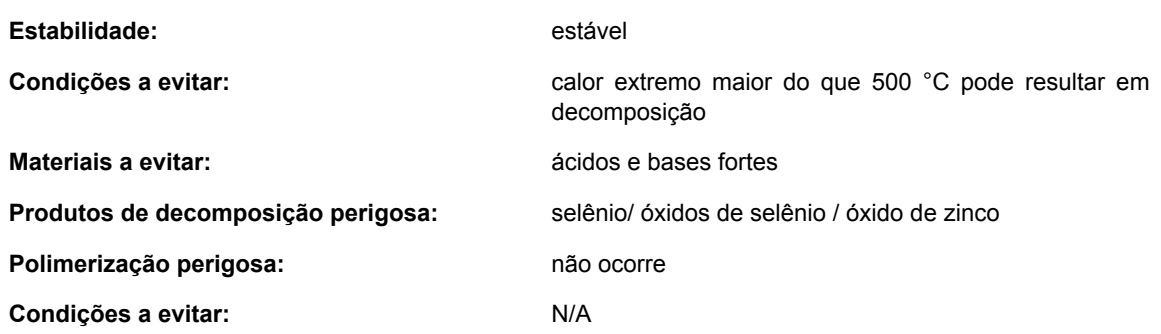

#### **7. Procedimentos de derramamento ou vazamento**

**Medidas a tomar em caso de vazamento ou** N/A **derramamento de material:**

### **8. Informação de protecção especial**

#### **Tipo de protecção respiratória necessária:**

protecção respiratória aprovada pela NIOSH com cartucho para fumaça

#### **Ventilação:**

Em caso de vaporização, saia do ambiente e deixe a poeira abaixar. Limpe todas as superfícies; se o ambiente dispuser de ventilação, efectue várias trocas de ar. Coloque um exaustor próximo à área de processamento ou uso do ZnSe, se houver a probabilidade de falha por fusão.

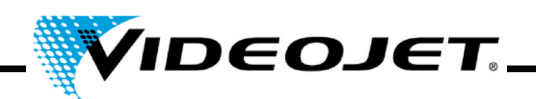

### **9. Precauções especiais**

### **Precaução no manuseio e armazenamento:**

Se o material tiver de ser usinado, esmerilhado ou polido, estes processos devem ser feitos a húmido, a fim de minimizar a poeira eventualmente inalada. Boas práticas de trabalho, como ter as mos sempre limpas e não permitir fortes respingos das misturas líquidas, devem ser seguidas, a fim de evitar a contaminação oral através das mãos ou roupas e a subsequente ingestão. Lave bem as mãos e o rosto após manusear o material e antes de ingerir alimentos.

Se peças se quebraram devido a queda ou por outra razão, varra os fragmentos que eventualmente tenham bordas cortantes como na limpeza de vidro quebrado e LEVE AO CONTENTOR DE RESÍDUOS com segurança: fragmentos maiores podem ter valor residual.

### **Referências relativas à segurança de material e valores limites:**

- 1. "Propriedades Perigosas de Materiais Industriais" Richard J. Lewis, Sr., 1992, 8ª edição
- 2. "Valores Limites (TLV) para Substâncias Químicas e Agentes Físicos no Ambiente de Trabalho com Alterações Intencionadas para 1981" Conferência Americana de Higienistas Industriais
- 3. 1998 "Valores Limites para Substâncias Químicas a Agentes Físicos e Índices de Exposição Biológica" editado pela Conferência Americana de Higienistas Industriais
- 4. Material à base de seleneto de zinco demonstrou não ser tóxico em um estudo sobre valores limites tóxicos realizado pela Toxikon. Este teste foi iniciado em 7 de janeiro de 1993 por II-VI, de acordo com a prescrição do "Federal hazardous substances Act. 16CFR, Parte 1500.3, de janeiro de 1990."
- 5. Comissão Internacional para a Protecção Radiológica, Publicação ICRP 71, "Doses dependentes da idade a membros do público da ingestão de radionuclídeos: parte 4 Coeficientes de Dose de Inalação", 1996
- 6. Comissão Internacional para a Protecção Radiológica, Publicação ICRP 26, "Recomendações da Comissão Internacional para a Protecção Radiológica", 1997
- 7. Estas informações foram tiradas da Folha de Dados sobre a Segurança de Material do nosso distribuidor. A folha de dados foi elaborada com atenção. No entanto, não assumimos qualquer responsabilidade pelo conteúdo independentemente do fundamento legal existente.

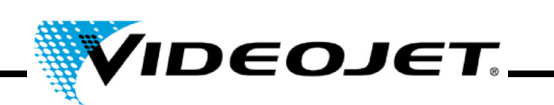

### **Detalhes do fabricante e do distribuidor**

Endereço do fabricante:

II-VI Incorporated 375 Saxonburg Blvd. Saxonburg, Pennsylvania 16056 EUA

Endereço do distribuidor (para maiores informações, ligue para este contacto):

II-VI Deutschland GmbH Im Tiefen See 58 64293 Darmstadt

Tel.: 06151-8806-29 / Fax: 06151-8966-67

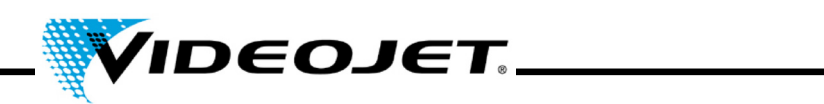
### **Índice**

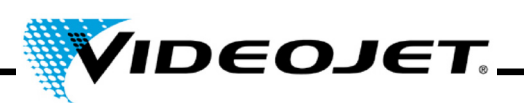

# A

actualização IceMark [43](#page-44-0) Touch Control [42](#page-43-0) armazenagem [21](#page-22-0)

## B

barreira de luz [24](#page-25-0) blindagem (protecção do feixe) [8](#page-9-0)

# C

campo de marcação [31](#page-32-0) caracteres/segundo [29](#page-30-0) classe de laser [29](#page-30-1) codificador [59](#page-60-0) comprimento de onda [29](#page-30-2) conectores [24](#page-25-1), [30](#page-31-0), [59](#page-60-1) consumo de força (máx.) [29](#page-30-3)

# D

de interface [24](#page-25-1), [30](#page-31-0), [59](#page-60-1) **Desligamento** Final [26](#page-27-0) temporário [26](#page-27-1) detector de produtos [24](#page-25-2) diâmetro do foco [29](#page-30-4) Dimensões [29](#page-30-5) dispositivos de segurança [12](#page-13-0) distância de trabalho [29](#page-30-6), [31](#page-32-1)

### E

elementos de controle [34](#page-35-0) estados de sistema [35](#page-36-0) esteira do filtro [42](#page-43-1) Extractor de fumaça [23](#page-24-0)

#### F

Faixa de potência [14](#page-15-0) falhas de funcionamento [56](#page-57-0) fonte de laser [8](#page-9-1) fontes (conjuntos de caracteres) [29](#page-30-7) frequência da rede [29](#page-30-8) fusível [29](#page-30-9)

# H

Humidade [29](#page-30-10)

# I

intertravamento [12](#page-13-1), [24](#page-25-3) Intervalos de manutenção [38](#page-39-0)

### L

largura da linha [29](#page-30-11) lentes [31](#page-32-2) limpeza da carcaça [42](#page-43-2) lente [39](#page-40-0) luzes de aviso [13](#page-14-0)

### M

modos de operação [29](#page-30-12) módulo de focagem: [31](#page-32-2)

### $\Omega$

óculos de segurança [14](#page-15-1) opções de controle [29](#page-30-13)

### P

peso [29](#page-30-14) potência de laser [29](#page-30-15) protecção do feixe (blindagem) [8](#page-9-2) Protocolo de manutenção Actualização do IceMark [53](#page-54-0) Actualização do Touch Control [53](#page-54-1) detector de produtos [51](#page-52-0) esteira do filtro [47](#page-48-0) Filtro de carvão mineral do extractor de fumaça [49](#page-50-0) Filtro do extractor de fumaça [48](#page-49-0) fugas de ar do extractor de fumaça [52](#page-53-0) Inspecção visual [50](#page-51-0) módulo de focagem: [46](#page-47-0)

### R

resfriamento [23](#page-24-1), [29](#page-30-16)

### S

selagem [29](#page-30-17) Seleneto de zinco [15](#page-16-0)

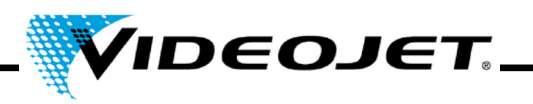

# T

temperatura ambiente [29](#page-30-18) tensão de alimentação [29](#page-30-19) tipo de laser [29](#page-30-20) tório [15](#page-16-1) Touch Control [33](#page-34-0) Trabalhos de manutenção [38](#page-39-1) transporte [21](#page-22-1)

#### $\overline{V}$

velocidade da linha de produção [29](#page-30-21) velocidade de marcação [29](#page-30-22)